# Інструкція користувача

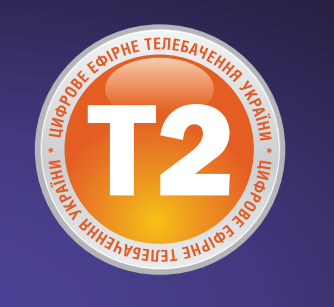

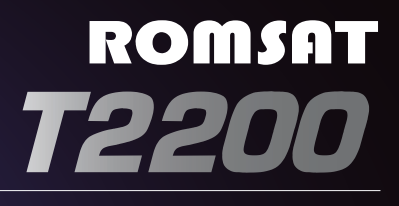

Цифровий ефірний приймач з функцією відеозапису та мультимедійним плеєром

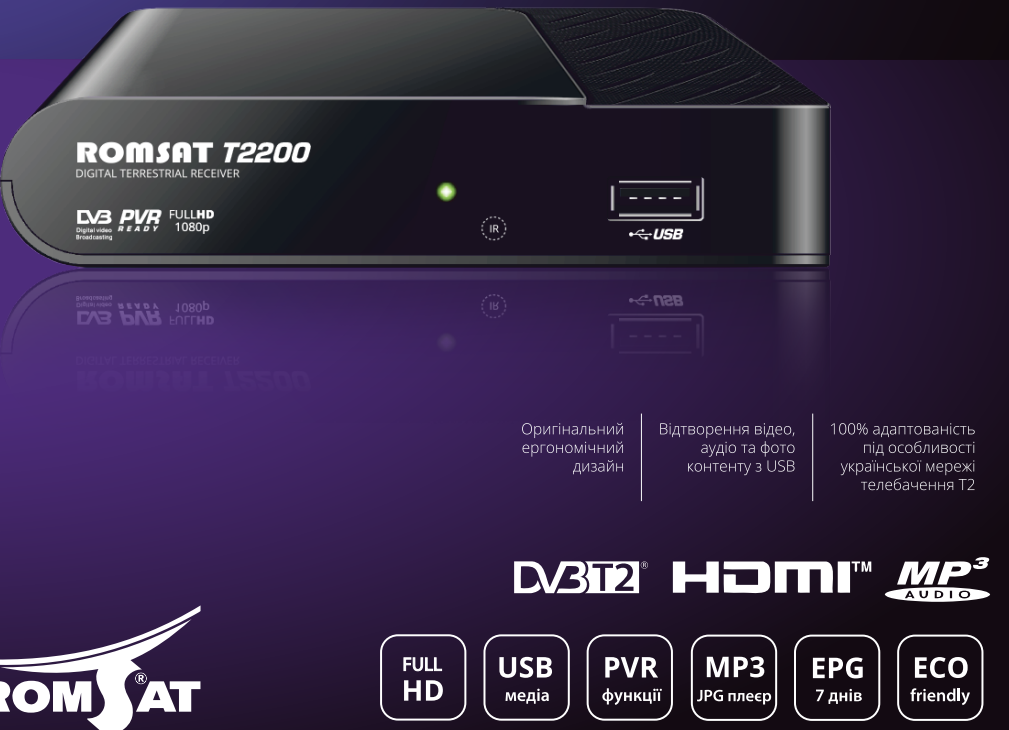

www.romsat.ua

## **ЗАГАЛЬНІ ДАНІ**

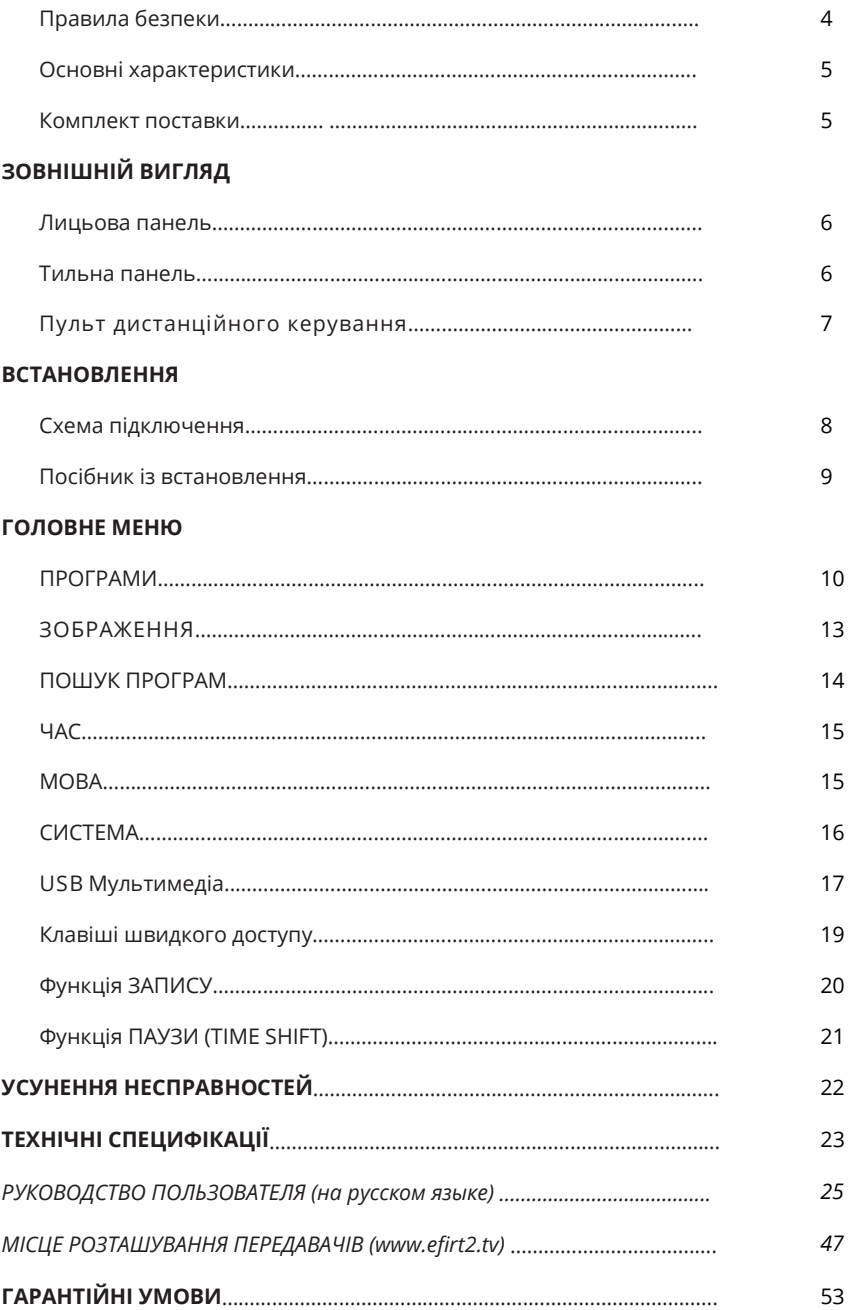

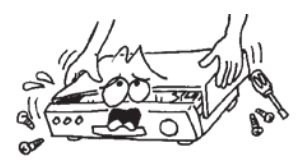

Для уникнення псування обладнання, тримайте приймач подалі від ваз для квітів, ємностей з рідиною, раковин

Щоб запобігти ураженню електричним струмом, не відкривайте самостійно корпус приймача. Звертайтеся за підтримкою лише до кваліфікованого персоналу.

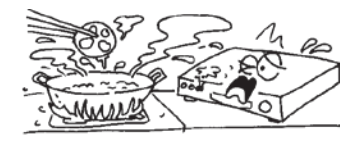

Не піддавайте приймач впливу сонячного проміння. Тримайте приймач подалі від джерел тепла.

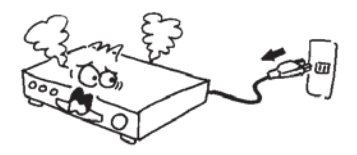

Якщо відбувається щось незвичайне, одразу ж вимкніть живлення.

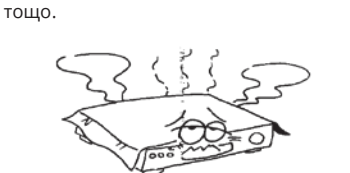

Не закривайте вентиляційні отвори приймача, щоб повітря могло вільно циркулювати.

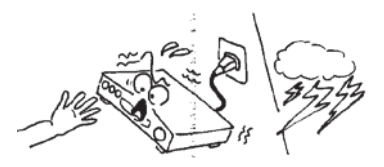

Не торкайтесь металевих елементів приймача під час грози, оскільки в цьому випадку існує ризик ураження електричним струмом.

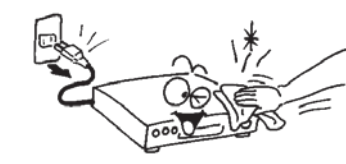

Перед очисткою поверхні приймача, обов'язково від'єднайте адаптер живлення від розетки. В разі забруднення поверхні ретельно протріть пристрій тканиною, змоченою у слабкому мильному розчині, після чого протріть його сухою тканиною.

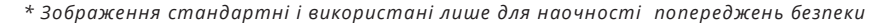

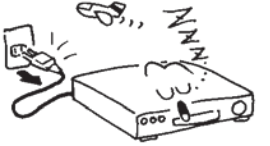

Вимикайте приймач, якщо він тривалий час не використовується.

Цифровий ефірний приймач **ROMSAT T2200** розширює можливості прийому телесигналу, доповнюючи наступними функціями:

**USB-PVR** допоможе записувати та відтворювати у будь-який час Ваші улюблені телепрограми;

**TIMESHIFT** дозволяє "поставити на ПАУЗУ" пряму телетрансляцію (футбольний матч, серіал, концерт, …) та продовжити перегляд після потрібної Вам перерви;

**"ВІДКЛАДЕНИЙ ЗАПИС"** - забезпечує автоматичний ЗАПИС попередньо вибраних телепрограм при Вашій відсутності вдома та їх перегляд у зручний час;

Цифрова технологія телемовлення **DVB-T2 -** світ кришталево чистого зображення **без шумів та завад,** світ широкоформатного відео **високої роздільної здатності** та цифрового звуку.

#### **Електронний програмний гід (EPG) забезпечує:**

- оперативний доступ до **розкладу телепрограм** на 7 днів,
- зручне планування **нагадувань** про початок вибраних передач,
- програмування **запису** вибраних передач на USB пристрій в автоматичному режимі.

**Медіапрогравач** файлів із зовнішнього **USB** надає можливості для:

- відтворення **відеофільмів**
- перегляду **фотографій**
- прослуховування **музики**.

Зручний **інтерфейс** користувача **українською** та російською мовами допомагає оптимально налаштувати Ваш приймач, сформувати власні списки улюблених програм, вибрати **мови звукової доріжки та субтитрів.**

#### **КОМПЛЕКТ ПОСТАВКИ:**

- цифровий ефірний приймач ROMSAT T2200;
- адаптер мережі живлення 110-240В/5В, 1,5А;
- пульт дистанційного керування;
- два елементи живлення типу ААА;
- з'єднувальний кабель аналогового відео/аудіо типу 3RCA -3RCA;
- посібник користувача українською та російською мовами;
- пакувальна коробка.

#### **ЛИЦЬОВА ПАНЕЛЬ**

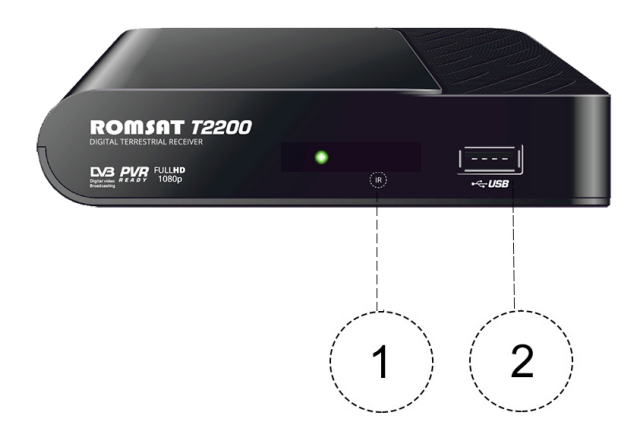

- 1. Датчик прийому сигналу пульта ДК
- 2. Гніздо для під'єднання USB накопичувача

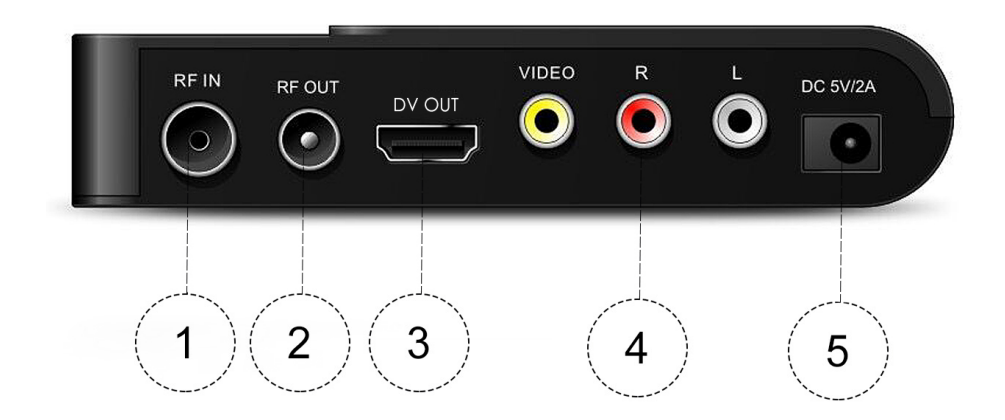

**ТИЛЬНА ПАНЕЛЬ**

- 1. Антенний вхід
- 2. Антенний вихід LOOP (для під'єднання іншого приймача)
- 3. Цифровий відео/аудіо вихід (HDMI)
- 4. Аналогові аудіо/відео виходи (3хRCA)
- 5. Вхід адаптера живлення 5В/1,5А

## **ПУЛЬТ ДИСТАНЦІЙНОГО КЕРУВАННЯ**

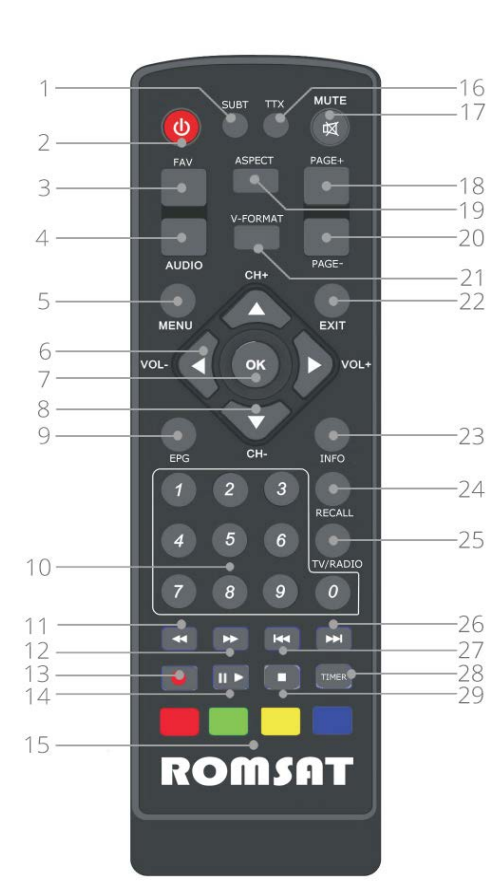

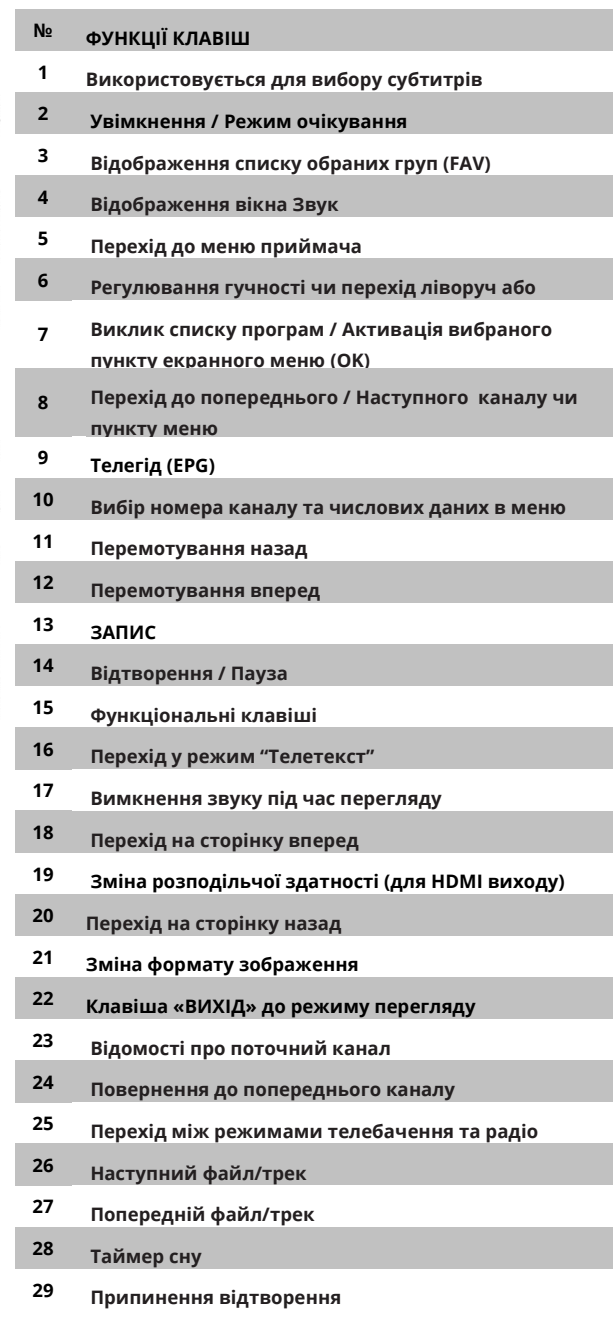

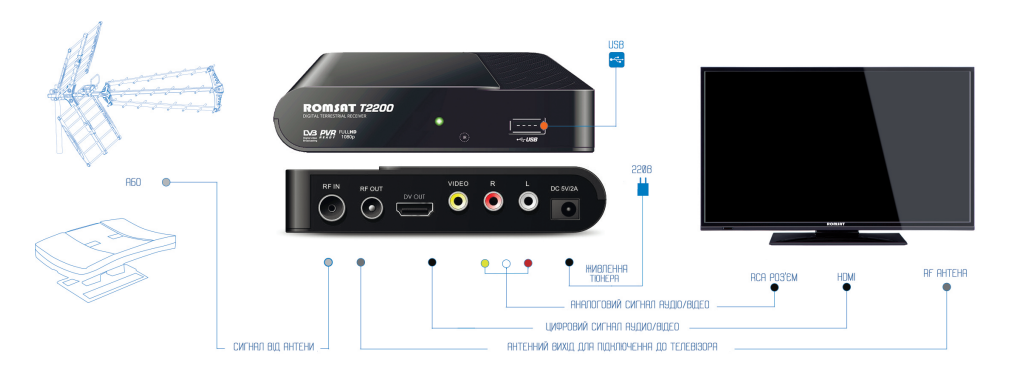

Розпакуйте комплект поставки, зніміть захисні плівки з корпусу приймача та вставте елементи живлення в пульт дистанційного керування

Підключіть приймач, використовуючи наведену вище типову схему підключення, уважно ознайомившись з інформацією цього посібника:

- **Підключіть антенний кабель** до входу приймача ANT IN;.
- З виходу LOOP OUT Ви можете подати сигнал від антени на інший приймач чи телевізор;
- **Підключіть відео/аудіо вхід телевізора** за допомогою кабелю 3RCA-3RCA, що входить в комплект постачання;
- Якщо ваш телевізор має цифровий вхід, використовуйте кабель типу HDMI;
- Під'єднайте до приймача кабель **адаптера живлення** та підключіть його до мережі 220В 50Гц;
- Увімкніть телевізор та встановіть **режим «Відео»-**входу (TV/AV);
- **Увімкніть приймач.**

*\* Приймач поступає в продажу вже активованим для перегляду 32-х телеканалів мережі Т2 і не потребує ніяких додаткових процедур реєстрації та активації зі сторони користувача!!! \*\* НАЛАШТУВАННЯ ПАРАМЕТРІВ ПРИЙМАЧА ЗДІЙСНЮЄТЬСЯ ЧЕРЕЗ ЕКРАННЕ МЕНЮ:* 

*За допомогою клавіш пульта дистанційного керування ▲(PR+) та ▼(PR-) здійснюється вибір пунктів вертикального списку меню. Клавіші ◄ та ► дають змогу вибрати потрібне значення пунктів меню, а також забезпечують навігацію між піктограмами розділів основного меню. Клавіша ОК – для вибору параметру, ЕХІТ – для виходу.*

Після першого увімкнення живлення приймача на приєднаному до нього телеекрані відображається **Гід з налаштування**, який є стартовою сторінкою екранного меню користувача та дозволяє встановити основні параметри приймача:

#### **Мова меню:**

Ви можете вибрати одну з мов екранного меню: Українська, Російська, Англійська та інші.

#### **Країна:**

Ви можете вибрати країну використання приймача.

#### **Живлення антени:**

Приймач забезпечує підтримку активних антен із вбудованим підсилювачем з напругою живлення 5В. Для подачі напруги живлення на таку антену через антенний кабель встановіть в даній позиції значення Увімкнено.

У випадку використання традиційних ефірних антен має залишатися значення Вимкнено.

#### **Вибір пошуку:**

Вибір значення даного параметру дає змогу вибрати для сканування тількі відкриті або всі канали.

#### **ПОШУК КАНАЛІВ:**

Для початку налаштування приймача, виберіть пункт меню **ПОШУК КАНАЛІВ** та натисніть клавішу **OK**.

Після цього на екрані буде відображено меню Налаштування антени, яке дозволяє перевірити наявність сигналу достатнього рівня та якості від антени.

Для цього, використовуючи приведені на стор. 44-49 дані, потрібно встановити частотний канал одного з мультиплексів передавальної станції, на яку направлена Ваша антена. Для стабільної роботи приймача показники сигналу по шкалі Якість та Рівень мають бути в зоні, позначеній зеленим кольором.

#### **Для покращення показників сигналу слід:**

- відкоригувати положення антени на вибрану передавальну станцію,

- вибрати іншу передавальну станцію (див. Інформацію на останніх сторінках цієї інструкції),
- вибрати оптимальне місце та висоту встановлення антени,

- вибрати іншу антену (*для більшості випадків рекомендовано використання пасивної ефірної антени з достатнім коефіцієнтом направленості 10-15дБ без вбудованого підсилювача*) .

Після завершення налаштування антени або при відсутності такої потреби натисніть клавішу **OK,** щоб розпочати пошук каналів в автоматичному режимі (детальніше див п.3.1. на стор. 14) з переходом до перегляду телепрограм із сформованого в результаті пошуку списку.

**9** 

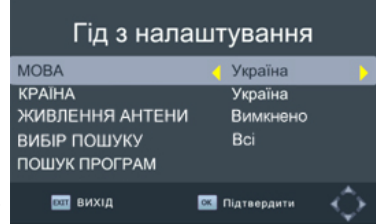

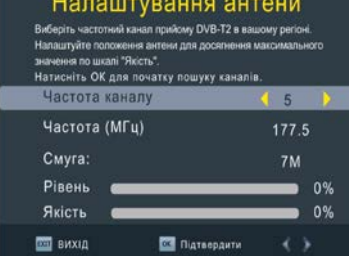

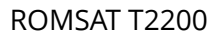

Якщо в режимі перегляду натиснути клавішу **MENU**, відкриється головне меню користувача, яке містить сім розділів меню, позначених графічними піктограмами:

- ПРОГРАМИ
- ЗОБРАЖЕННЯ
- ПОШУК КАНАЛІВ
- ЧАС
- MOBA
- **СИСТЕМА**
- USB

**1.**Стартове меню **ПРОГРАМИ** містить пункти:

- Редактор програм
- Телегід (EPG)
- Сортування програм
- Логічна нумерація
- Розклад

#### **1.1. Редактор програм**

Виберіть даний пункт меню та натисніть клавішу **ОК.** Відкриється діалогове вікно «**Введіть пароль**». Для входу до редактора параметрів програм введіть правильний пароль (Стандартне значення паролю — «000000»).

Виберіть програму зі списку.

Для зміни позиції вибраної програми в загальному списку активізуйте функцію **переміщення** шляхом натиснення **червоної** клавіші. Праворуч імені програми з'явиться позначка переміщення і програму можна «перетягнути» за допомогою клавіш ▲(PR+) та ▼(PR-). При цьому номер програми змінюється лише у випадку вимкнення логічної нумерації (див. п.1.3.). Після переміщення програми в бажану позицію натисніть **червону** клавішу повторно.

Додатково до загального списку Ви можете включити програму до одного або декількох **Обраних** тематичних списків:

- ФІЛЬМИ
- НОВИНИ
- СПОРТ
- **МУЗИКА**

Для цього натисніть клавішу **FAV**, щоб відкрити перелік груп Обраних програм. Виберіть потрібну групу в списку та натисніть клавішу **ОК**. Праворуч від назви каналу відобразиться червоний значок обраного.

Для видалення програми із груп обраного, виберіть **Відключити** (значок обраного зникне).

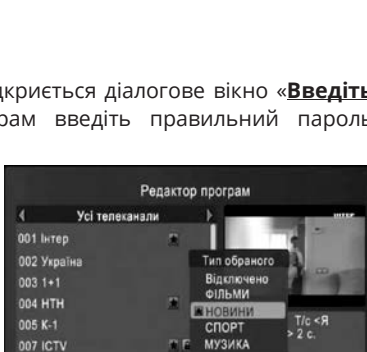

008 Enter-dinsu 025 Голдберрі

20:00-21:00<br>Подробности недели

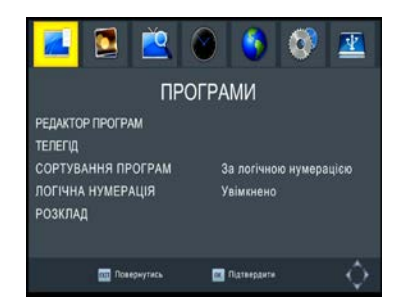

Для **Блокування** перегляду вибраної програми натисніть **жовту** клавішу, щоб позначити його значком блокування (графічна піктограма із замком). Після цього доступ до заблокованої програми буде можливий лише після введення паролю.

Повторне натискання жовтої клавіші скасовує блокування.

Якщо Ви бажаєте пропускати певну програму при послідовному перемиканні в загальному списку виберіть програму та натисніть **зелену** клавішу. Програма буде позначена значком **Ігнорування** (піктограма SKIP). Ігнорування можна скасувати, натиснувши зелену клавішу повторно.

Для **Видалення** вибраної програми із загального списку натисніть **синю** клавішу. На екрані з'явиться попередження: «**Видалити?**».

Натисніть клавішу **OK** для підтвердження видалення чи клавішу **EXIT**, для виходу з режиму видалення програми. Якщо не натискати жодної клавіші, то приймач через декілька секунд автоматично вийде з режиму видалення.

Якщо Ви бажаєте **Змінити ім'я** вибраної програми відповідно до власних уподобань – натисніть клавішу **←PR** для входу в меню перейменування.

Ввід нового імені забезпечує екранна клавіатура з наступними можливостями:

- Навігація по екранній клавіатурі за допомогою клавіш ◄,►,▲,▼
- Вибір між символами **Укр**аїнського чи **Анг**лійського алфавіту, числовими та спеціальними символами
- Вибір **ЗАГОЛОВНИХ** чи **прописних** букв
- Ввід символу шляхом натискання клавіші **ОК** на пульті дистанційного керування
- **Стирання** останнього символу
- Збереження нового імені шляхом вводу команди **ОК** екранного меню.
- Вихід без збереження шляхом вводу команди **Вийти** або натискання клавіші **EXIT** .

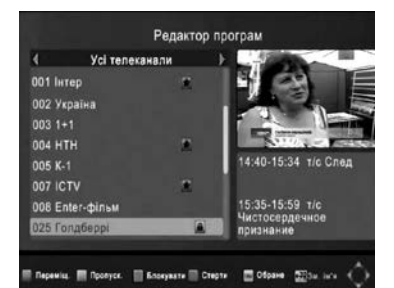

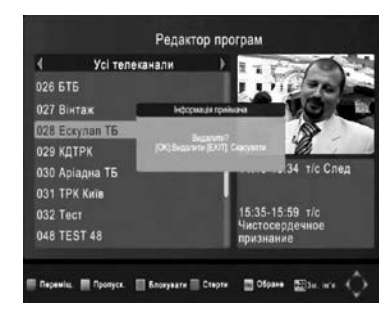

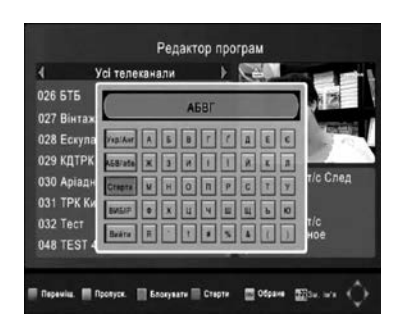

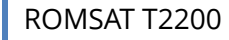

#### **1.2 Телегід (EPG)**

Перехід до меню Електронного програмного гіда (EPG), надалі **телегід**, здійснюється з меню **Програми** або шляхом натискання клавіші **EPG** в режимі перегляду.

У вікні **Програма передач** телегіда можна переглянути відомості про передачі вибраного телеканалу. Вікно складається з двох панелей: праворуч - **програма передач** каналів, ліворуч – більш детальні **відомості** про вибрану передачу.

Щоб гортати **програми далі** вниз по списку, натискайте **жовту** клавішу, а щоб **угору – синю** . Щоб гортати опис **відомостей далі** вниз, натискайте **червону** клавішу, а щоб **опис вгору** - **зелену**.

#### **1.3 Сортування програм**

Виберіть це значення для типу сортування програм. За назвою програми / За ідентифікатором (ID) програми / За ідентифікатором сервера (ONID) / За логічною нумерацією (LCN).

#### **1.4 Логічна нумерація програм**

Значення Увімкнено для цього пункту забезпечує присвоєння телеканалам нумерації (коду, ID), визначеної оператором.

#### **1.5 Розклад**

Ви можете створити власний **Розклад ПЕРЕГЛЯДУ** та **ЗАПИСУ**, додавши до нього вибрану передачу з програми телеканалу, натиснувши клавішу **OK**,

Після цього висвітиться меню **Додати подію**, В цьому меню для ПЕГЛЯДУ або ЗАПИСУ(на USB носій) можливо запланувати окрім **разового** ПЕРЕГЛЯДУ чи ЗАПИСУ вибраної трансляції, регулярні передачі телеканалу, як наприклад, **щоденні** новини у вибраний час, чи **щотижневий** футбольний огляд.

Статус передач на ПЕРЕГЛЯД буде позначено значком «годинника», передачі на ЗАПИС - червоним значком.

Після внесення передачі до розкладу приймач буде автоматично пропонувати переключатися на неї в запланований для ПЕРЕГЛЯДУ час чи здійснювати її ЗАПИС.

Щоб проглянути весь список запланованих подій в **Розкладі** та відредагувати їх атрибути, натисніть клавішу **INFO** в режимі телегіда.

Щоб **додати** нову Подію **до Розкладу** (актуально для програм без інформації електронного програмного гіда) натисніть **червону** клавішу, щоб **змінити** параметри Події - **зелену**. Щоб **видалити** Подію натисніть **синю**  клавішу. Щоб **закрити** вікно Розкладу - клавішу **EXIT**.

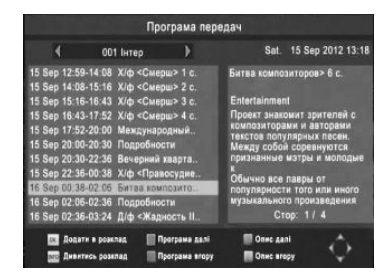

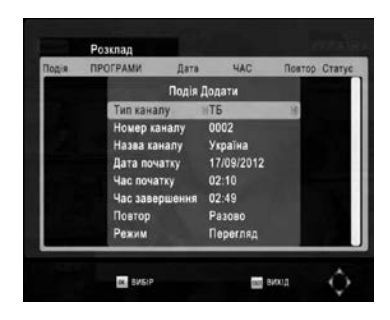

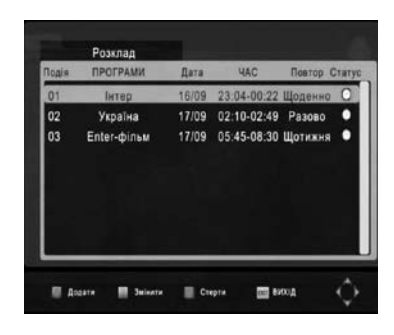

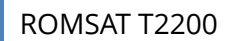

#### 2. Меню **ЗОБРАЖЕННЯ** містить 5 пунктів:

- Формат екрану
- HDMI вихід
- Режим
- Прозорість меню
- Таймаут меню

2.1 Вибір значення параметру **Формат екрану** забезпечує адаптацію формату зображення відео та формату телеекрану. Можливі значення:

- **4:3 Letter Box** - – для відображення відео на екрані **4:3** повністю **без втрат та геометричних спотворень**.

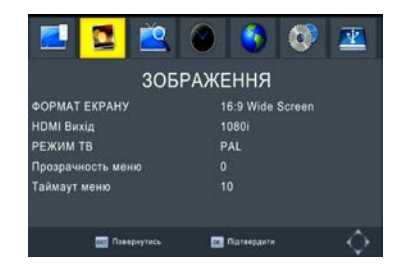

- **4:3 Pan&Scan** для відображення відео на екрані **4:3 без геометричних спотворень**.
- **4:3 Full** для відображення повного кадру відео на екрані **4:3 без втрат**.
- **16:9 Pillar Box** для відображення відео на екрані **16:9** повністю **без втрат та геометричних спотворень**.
- **16:9 Pan&Scan** для відображення відео на екрані **16:9 без геометричних спотворень**.
- **16:9 Широкий екран** для відображення повного кадру відео на екрані **16:9 без втрат**.
- **Авто**  (при підключенні через кабель типу HDMI) приймач самостійно встановлює режим відображення.

2.2. **HDMI вихід**. Цей параметр цифрового відеовиходу слід встановити відповідно до можливостей Вашого телеекрану. Доступні значення: 576i, 576p, 720p, 1080i, 1080p.

2.3. Параметр **Режим** діє для аналогового відеовиходу і встановлений в даному приймачі в значення за умовчанням **PAL**. При необхідності змінюється на NTSC.

2.4. Параметр **Відеовихід** визначає тип підключення аналогового відеовиходу і може бути встановлений в даному приймачі в значення **CVBS** або **RGB**.

2.5. Параметр **Прозорість меню** визначає вибрану користувачем прозорість екранних вікон меню, що забезпечує одночасний перегляд передач та налаштування параметрів у меню.

Встановлюється в відсотках прозорості: 00, 20, 40, 60, 80.

2.6. **Таймаут меню.** В этом пункте меню можно выбрать время (в секундах) в течение которого окно Инфо панели будет отображаться на экране телевизора.

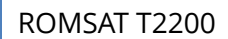

#### 3. Меню **ПОШУК ПРОГРАМ** містить наступні пункти:

- Автоматичний пошук
- <u>Ручний пошук</u>
- Країна
- Вибір пошуку
- Живлення антени

#### **3.1. Автоматичний пошук**

Щоб розпочати пошук каналів в автоматичному режимі, виділіть пункт **Автоматичний пошук** та натисніть клавішу **ОК**.

*Попередження: При цьому наявна інформація про канали буде стерта з пам'яті приймача.*

В даному режимі приймач сканує весь телевізійний діапазон, перебираючи по черзі стандартні частоти каналів із смугою 7/8МГц. Знайдені телевізійні та радіоканали запам'ятовуються в окремих списках по порядку.

Для прискорення сканування можливо пропустити поточну частоту шляхом натискання на клавішу **MENU**. Щоб завершити пошук каналів, натисніть клавішу **EXIT**.

#### **3.2. Пошук вручну**

Ручний режим застосовується для сканування вибраних частотних каналів трансляції (інформація на стор. 47-52):

**Частотний канал** чи значення його центральної **частоти** встановлюється за допомогою **цифрових клавіш** та клавіш ◄, ►.

**Частотна смуга** каналу стандартно визначена як **8 МГц**. За допомогою клавіш ◄, ► її можливо змінити на 7МГц.

У нижній частині вікна меню пошуку відображуються кольорові **індикатори Якості** та **Рівня** прийнятого сигналу для встановленого частотного каналу.

Для початку пошуку телепрограм на каналі та їх додавання до загального списку натисніть клавішу **OK**. 3.3. Параметр **Країна** для вибору країни застосування приймача.

3.4. Пункт **Вибір пошуку** – параметр для обрання типу пошуку каналів. Можна вибрати з двох типів сканування *Відкриті* канали або *Всі* канали. Слід пам'ятати, що приймач призначений для перегляду некодованих, тобто *Відкритих* каналів (FTA).

3.5. Параметр **Живлення антени** слід встановити в значення Увімкнено при необхідності подачі через антенний кабель напруги живлення 5В на активну панельну DVB-T/T2 антену. У випадку використання пасивних ефірних антен має залишатися значення Вимкнено.

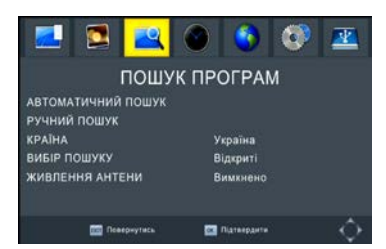

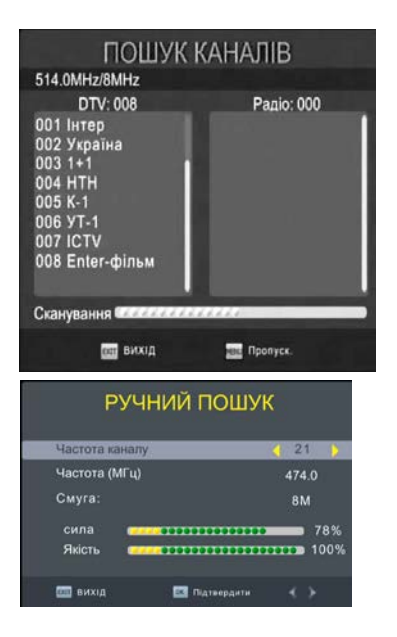

#### **4.** Меню: **ЧАС**

*Для забезпеченя повноцінного функціонування приймача в сигналі телетрансляції постійно передається інформація про поточний час. Для повноцінного використання цієї інформації в меню ЧАС забезпечується встановлення наступних параметрів:*

4.1. Параметр **Встановлення часу** може мати значення Авто або Вручну. Якщо вибрати значення Авто, часовий пояс зафіксується в стандартному для України значенні GMT+2 і буде недоступним для зміни. Значення Вручну дає змогу змінювати значення параметра Часовий пояс.

4.2. Параметр **Регіон** встановлений в значенні Україна. При необхідності змінюється на потрібну.

4.3. Значення **Часового поясу** (в режимі коригування часу Вручну) встановлюється від GMT-12 до GMT+12.

4.4. Параметр **Таймер сну** дозволяє встановити час від 1 години до 12 годин, через який приймач автоматично перейде в режим очікування(сну).

4.5. Допоміжне меню **Таймер очікування** дозволяє встановити Час автоматичного Увімкнення та Вимкнення приймача.

#### 4.6. **Швидкий старт**

З метою економії електроенергії і зручності в користуванні введено опцію **«Швидке включення»**.

Якщо ця опція **Увімкнута**, то завантаження приймача значно прискорюється, але в режимі очікування приймач споживає більше електроенергії. Як що ж опція вимкнута, в режимі очікування енергоспоживання приймача нижче, проте зростає час завантаження.

5. Меню **МОВА** - забезпечує встановлення (за допомогою клавіш ◄,►,▲,▼) наступних параметрів:

5.1. Вибір **Мови** екранного меню користувача.

5.2. Вибір пріоритетної **Мови субтитрів** із значень: Українська, Російська, Англійська та інші (при наявності в мережі оператора).

5.3. Вибір пріоритетної **Мови аудіо** із значень: Українська, Російська, Англійська та інші (при наявності в мережі оператора).

5.4. Параметр **Аудіо вихід** – можна встановити в один із доступних режимів: PCM, RAW HDMI Увімкнено, RAW HDMI Вимкнено та Вимкнено. 6. В меню **СИСТЕМА** забезпечується встановлення (за допомогою цифрових клавіш 0-9 та ◄,►,▲,▼ )

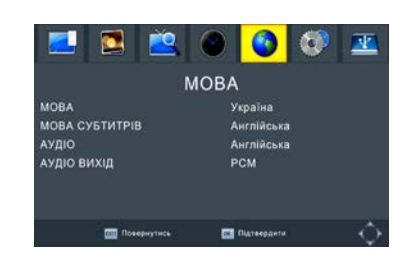

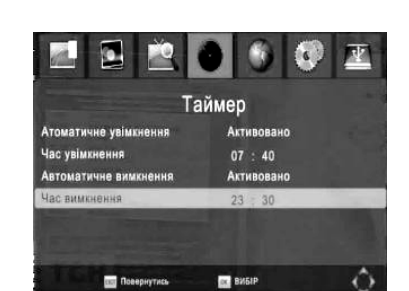

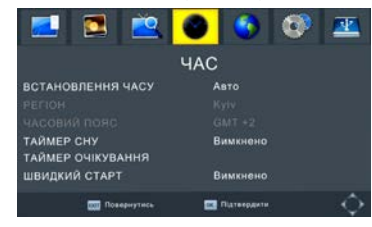

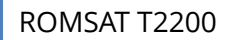

наступних параметрів:

6.1 В допоміжному меню **Батьківський контроль** можна вибрати вік дитини від 4 до 18 років або значення Вимкнено.

6.2. В допоміжному меню **Пароль** Ви можете змінити пароль приймача (Стандартно заводське значення паролю 000000) наступним чином:

- введіть старий пароль
- введіть новий пароль
- для підтвердження повторно введіть новий пароль

6.3. Вибір пункту **Відновити налаштування** та натиснення клавіші **OK** використовується для скидання всіх параметрів приймача в значення заводських установок. Після цього висвітиться запит на підтвердження (*при цьому втрачаються всі Ваші налаштування!)*: Натисніть клавішу **OK**, щоб розпочати або **EXIT**, щоб вийти з меню.

6.4. При виборі пункту **Інформація** на екрані відобразиться: Модель, Програмна версія, Апаратна версія, S/N, дата актуального ПЗ.

6.5. Меню **Оновлення ПЗ** дає можливість оновити програмне забезпечення приймача на більш нову версію, за допомогою Вашого USB накопичувача. Нові версії ПЗ будуть доступні для завантаження на сайті постачальника обладнання у розділі «Ресивери цифрового ТБ».

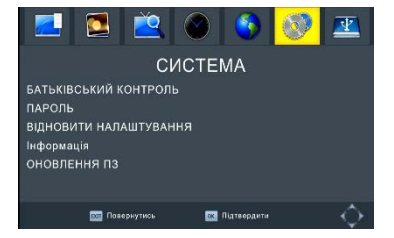

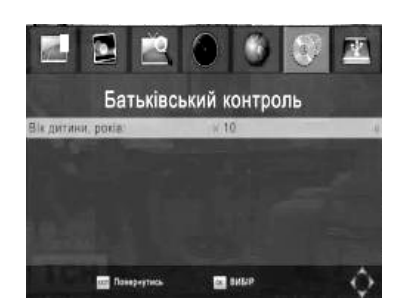

7. Меню **USB** забезпечує режими медіапрогравача при роботі приймача з носіями мультимедіа файлів стандарту USB2.0. Містить чотири допоміжні меню:

- МУЛЬТИМЕДІА
- Налаштування фото
- Налаштування відео
- Налаштування PVR

7.1 Меню **МУЛЬТИМЕДІА** забезпечує перехід до одного з чотирьох режимів медіа програвача:

- МУЗИКА
- ФОТО
- **ВІДЕО**
- PVR (персональний відеорекордер)

7.1.1. Для програвання звукових файлів виберіть графічну піктограму **МУЗИКА** та натисніть **ОК**.

Виберіть файл звукозапису (МР3, …), використовуючи клавіші ◄,►,▲,▼ та ←PR для навігації по файловій структурі USB носія. Натисніть клавішу **OK** для прослуховування.

Використовуйте клавішу ► II (Play) для **початку** або **призупинення** програвання, а клавішу ■ для його припинення.

7.1.2. Для перегляду вмісту графічних файів виберіть піктограму **ФОТО** та натисніть **ОК.** Виберіть файл зображення (JPEG, ...) та натисніть клавішу ▶II (Play), щоб перейти до режиму **показу слайдів**. Щоб перейти до режиму відображення **галереї**, натисніть **синю** клавішу. Вибравши в цьому режимі потрібне зображення, натисніть клавішу **OK**, щоб переглянути його в **повноекранному** режимі.

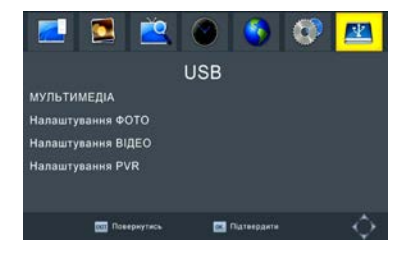

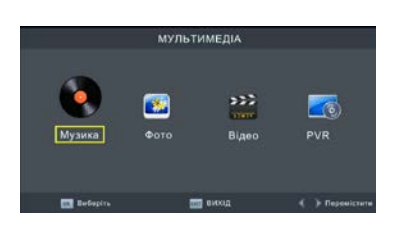

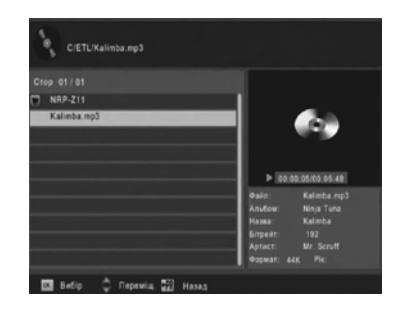

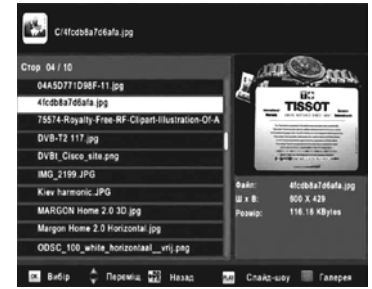

ПРИМІТКА: Приймач в режимі Мультимедіа забезпечує підтримку найбільш поширених типів медіа файлів. В той же час, існують типи медіа файлів та кодеків, що не можуть бути коректно відтворені в даному приймачі. Це не є його дефектом чи несправністю.

Для відтворення відео файлів виберіть **ВІДЕО** та натисніть **ОК.** Виберіть файл (avi, …) та натисніть клавішу **ОК.** Використовуйте:

- **червону** клавішу для перемикання між режимом **попереднього перегляду** та **повноекранним** режимом.

- клавішу ►װ) Play) для **початку** або **призупинення** відтворення,

- клавіші ►► та ◄◄ для прискореного **перемотування**

- клавішу ■ для **припинення** відтворення.

7.2. Меню **Налаштування фото** забезпечує вибір параметрів відображення фотографій:

7.2.1. **Тривалість показу** слайду: від 1 до 8 секунд.

7.2.2. Параметр **Режим слайдів** можливо встановити в значення від 1 до 59 чи «У випадковому порядку».

7.2.3. В пункті **Формат кадру** виберіть параметр Витримувати чи Не дотримуватися пропорцій.

7.3. В меню **Налаштування відео** встановлюються параметри виводу субтитрів, які діють при відтворенні відео з файлів з USB:

7.3.1. **Розмір субтитрів** можливо вибрати як: ЗВИЧАЙНИЙ, ВЕЛИКИЙ чи МАЛИЙ шрифт.

7.3.2. **Фон субтитрів** можливо встановити як: Прозорий, Сірий, Білий чи Жовто-зелений.

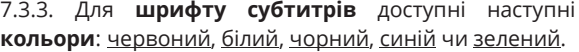

7.4. В меню **Налаштування PVR** здійснюється конфігурація USB носія для запису програм:

7.3.1. В пункті **Пристрій запису:**

Функція **Диск** визначає параметри приєднаного USB накопичувача

**Буфер Паузи** – резервується об'єм памяті для функції TimeShift ( від 0,5 до 4,0GB)

7.3.2. **Форматування** USB носія з вибором файлової системи FAT32 або NTFS.

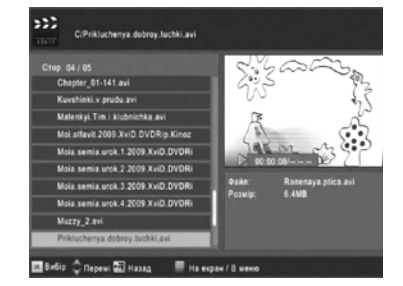

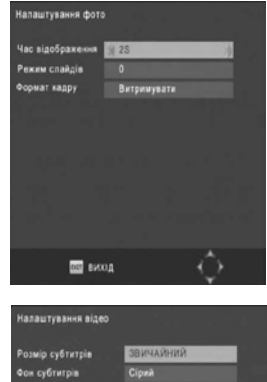

io cyfitetola

дома вы

Клавіша **ОК/LIST** забезпечує вивід на екран загального **списку програм**. Використовуйте клавіші ▲(PR+) та ▼(PR-) для переміщення курсору по списку. Виберіть програму та натисніть повторно ОК/LIST для її перегляду.

Натиснувши **червону** клавішу **FIND** в режимі перегляду чи в меню списку каналів, Ви можете перейти в режим **Пошуку** каналів. З'явиться вікно екранної клавіатури (аналогічно функції Змінити Ім'я,) за допомогою якої слід ввести перші літери назви програми та команду ОК. В списку залишаться лише програми, назви яких починаються із введених символів.

Використовуючи клавішу **FAV**, Ви можете перейти до сформованих списків **обраних** груп каналів: ФІЛЬМИ, НОВИНИ, СПОРТ, МУЗИКА.

Виберіть потрібну групу обраних каналів за допомогою клавіш ◄ та ►. Використовуйте клавіші ▲(PR+) та ▼(PR-) для вибору програми із списку обраного та ОК для перегляду вибраної програми.

Натиснення клавіші **INFO** в нижній частині екрану забезпечує відображення коротка інформація про **номер** вибраної програми та дані програмного **телегіда** по поточну та наступну передачу та шкала, що показує хід поточної передачі відносно її загальної тривалості (при наявності даних телегіда).

При повторному натисненні **INFO** відкривається вікно, якому додатково відображаються дані про **частоту** каналу, **рівень** та **якість сигналу**, а також більш детальна інформація програмного телегіда. Щоб повернутися до режиму перегляду використовуйте клавіші EXIT або INFO.

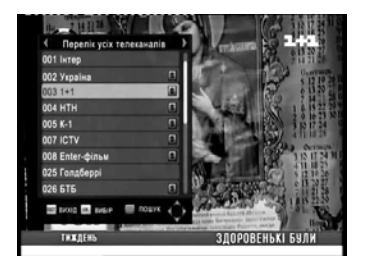

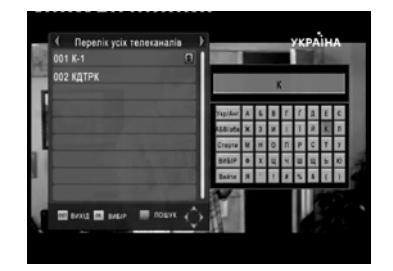

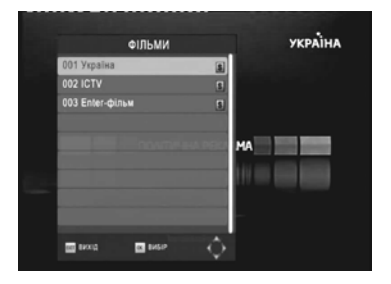

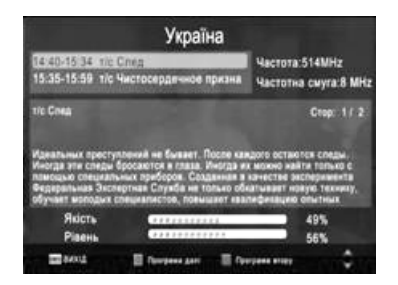

**20**

ROMSAT T2200

Ця модель приймача, при її використанні з приєднаним зовнішнім накопичувачем інформації USB формату, дозволяє **ЗАПИС** поточної телепередачі чи її фрагменту для подальшого відтворення у зручний для перегляду час через функції медіапрогравача.

Запис трансляції вибраної програми можлива в декількох режимах:

- в автоматичному режимі з попереднім

**програмуванням з Програми передач** чи шляхом **створення ПОДІЇ** в меню РОЗКЛАД.

- в ручному режимі при натисненні клавіші **REC** під час її перегляду.

Відлік тривалості ЗАПИСУ відображується в правій-верхній частині зображення.

При цьому **ЗАПИС** дозволяє одночасний перегляд іншої програми з того ж мультиплексу (станом на 2014 рік в одному мультиплексі транслюється по 8 телепрограм з номерами 1-8, 9-16, 17-24, 25-32 згідно логічної нумерації оператора). Наприклад, записуючи передачу на каналі УТ-1, можливо переглядати програми на каналах Інтер, Україна, 1+1, НТН, К1, ICTV чи Enter-фільм.

Для виходу з режиму **ЗАПИС** використовуйте клавішу ■ та **ОК** для підтвердження виходу.

Для оцінки доступного для запису об'єму пам'яті та, відповідно, її тривалості використовуйте параметри інформаційного меню, яке викликається шляхом натиснення клавіші **INFO** під час запису.

Перегляд записаних предач здійснюється шляхом програвання файлів з папки PVR через меню USB / МУЛЬТИМЕДІА / PVR

В імені файлів вказані атрибути запису програм, наприклад: **Інтер-31122014-2315** Телеканал: Інтер Дата запису: 31 грудня 2014 року Час початку запису: 23 години 15 хвилин

ПРИМІТКА: записаний потік телепрограми призначений для відтворення в даному телеприймачі і непридатний для використання з іншими пристроями.

Функція **TIMESHIFT**, яка базується на можливостях запису програм на приєднаний зовнішній USB накопичувач, розширює можливості керуванням телепереглядом. В будьякий момент Ви можете поставити на ПАУЗУ поточну телепередачу та продовжити перегляд після потрібної Вам перерви.

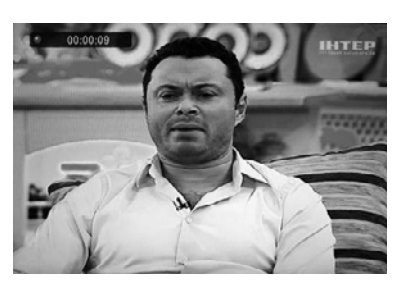

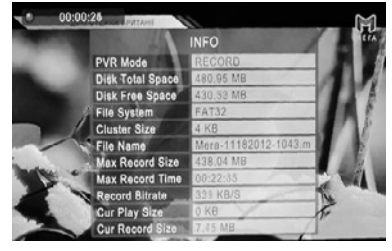

Керування роботою даної функції здійснюється за допомогою клавіші ► пульта дистанційного керування. При її натисненні на екрані фіксується стоп-кадр зображення з відображенням значка **«**װ **«**в правій-верхній частині екрану.

При повторному натисненні клавіші ► перегляд відновлюється з моменту зупинки з затримкою на тривалість Паузи. При цьому пропущений під час Паузи фрагмент можливо переглянути в прискореному режиму, використовуючи клавіші

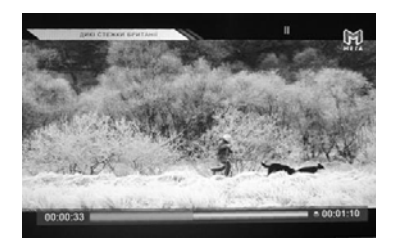

## ►► та ◄◄.

При відтворенні з затримкою перегляду також можливо **повторно** ставити на Паузу

Для індикації стану режиму **TIMESHIFT** слугує шкала в нижній частині зображення:

- **Загальна тривалість** буферизованого сигналу вказується праворуч шкали
- **Відтворена тривалість** буферизованого сигналу вказується ліворуч шкали та позначається синьою частиною шкали
- Буферизована частина сигналу поточної **затримки** відтворення відображається червоною частиною шкали та відповідає різниці часових показників праворуч та ліворуч шкали.

Вказані можливості забезпечуються завдяки запису на USB накопичувач сигналу телепрограми протягом ПАУЗИ та постійної його буферизації протягом відтворення з затримкою. **Загальна тривалість** дії режиму TIMESHIFT визначається доступним об'ємом пам'яті USB носія, що резервується в п.7.3.1.

Службовий файл, в якому записаний буферизований сигнал з іменем Timeshift знаходиться в папці HBPVR. Його можливо переглянути шляхом програвання через меню USB / МУЛЬТИМЕДІА / PVR

Для виходу з режиму відтворення з затримкою до звичайного режиму перегляду використовуйте клавішу ■.

ПОПЕРЕДЖЕННЯ: При виході (в тому числі при примусовому виході через перевищення доступного об'єму пам'яті) втрачається буферизований фрагмент тривалістю використаного часу затримки. Тому рекомендовано здійснювати вихід з даного режиму робити після закінчення або під час перерви телепрограми.

**Для самостійного усунення можливих проблем при роботі з приймачем користуйтесь інформацією екранних повідомлень та вказаними нижче рекомендаціями щодо типових проблем. В іншому випадку зверніться до служби технічної підтримки по телефону, вказаному на гарантійному талоні.**

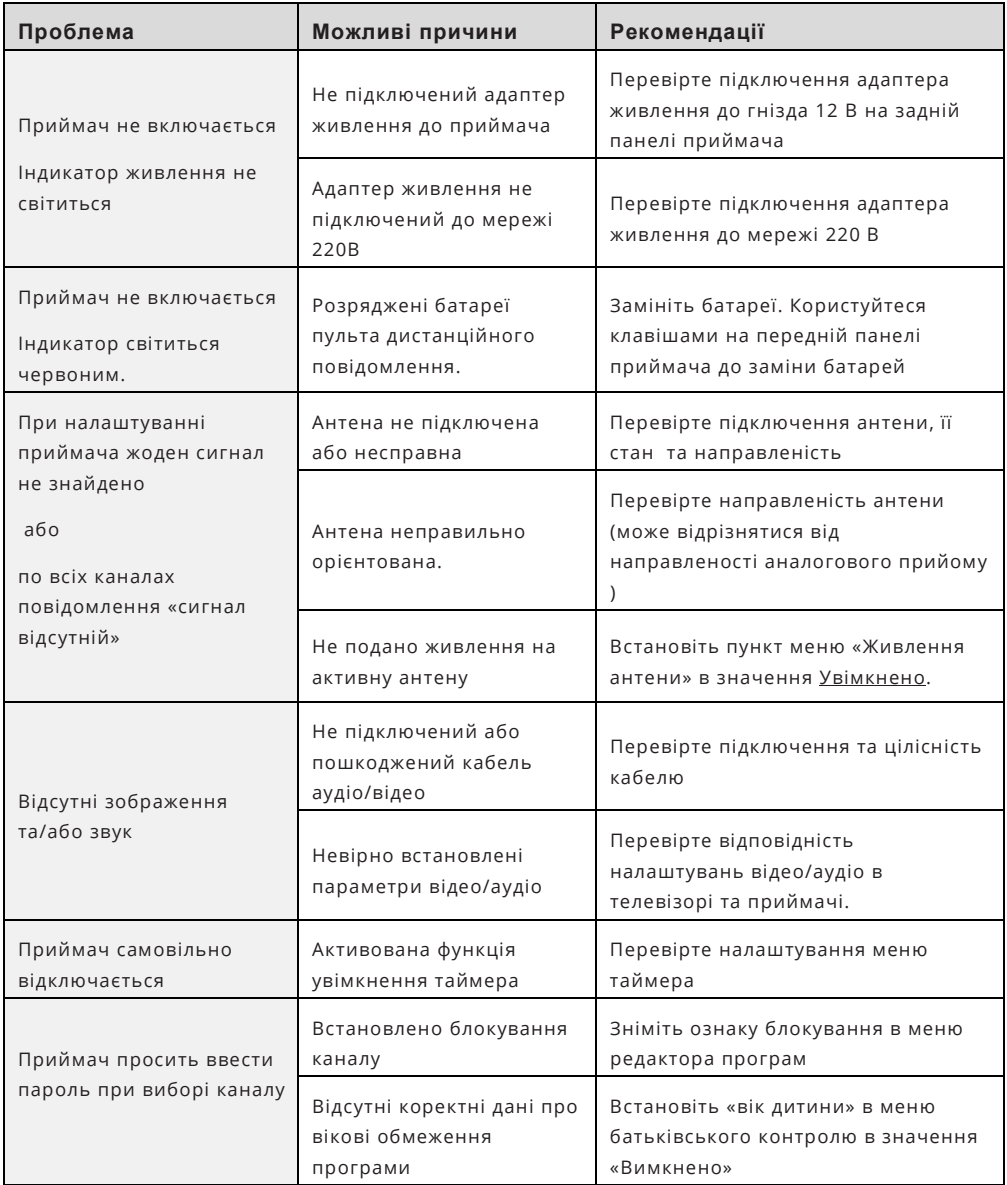

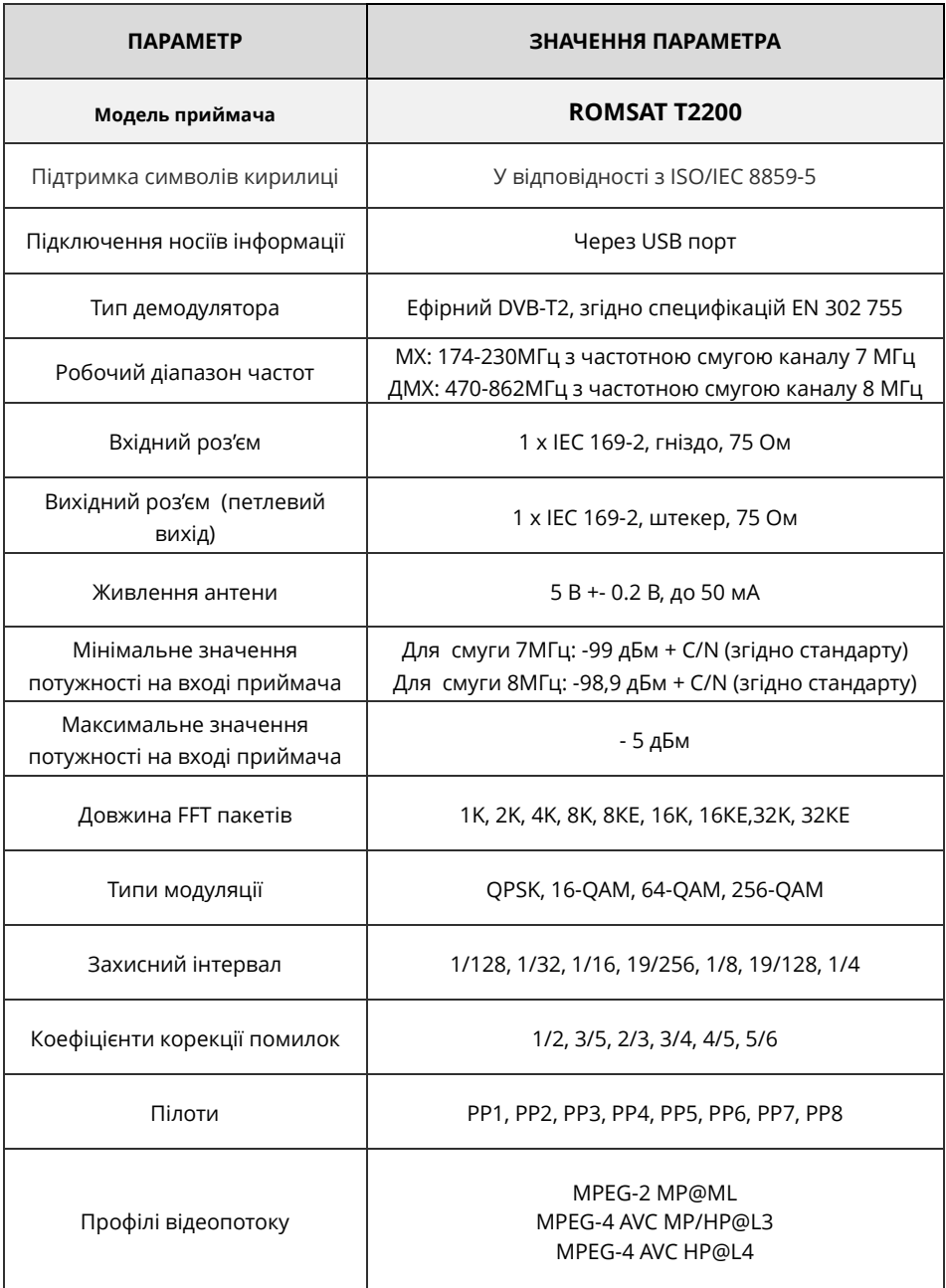

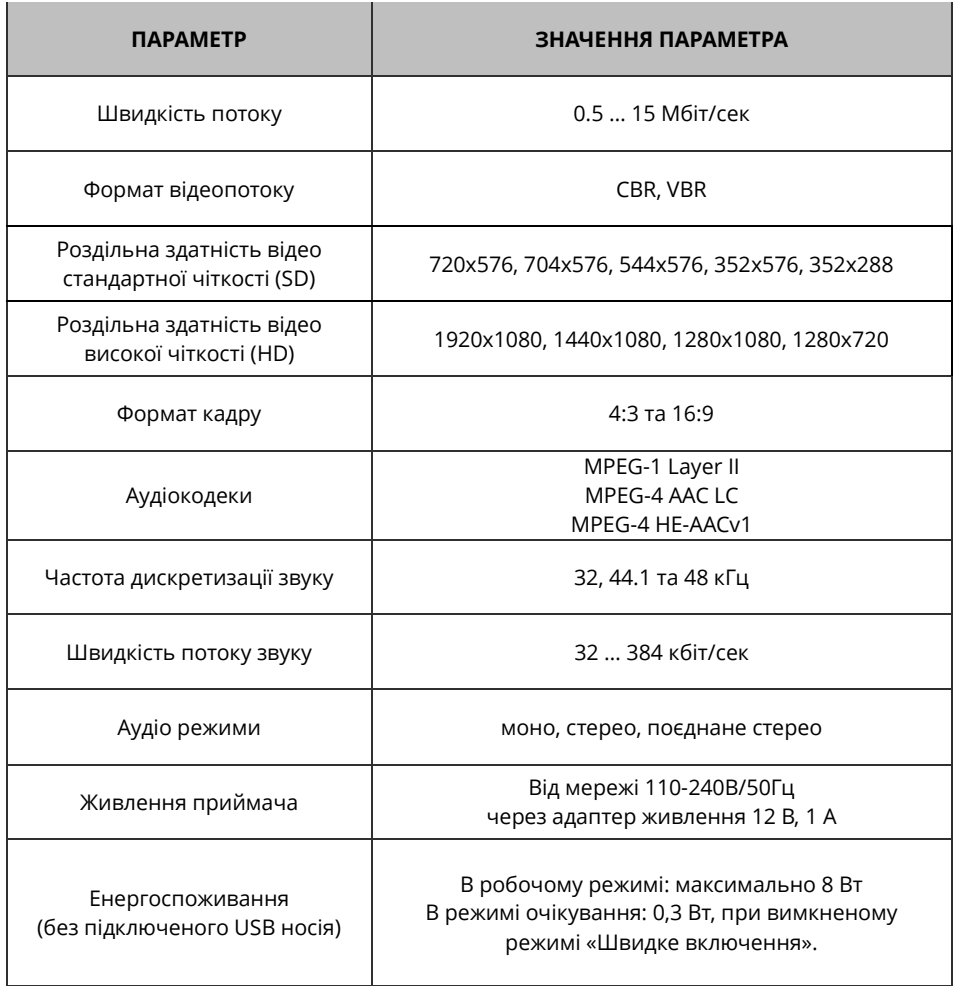

## **ОБЩИЕ ДАННЫЕ**

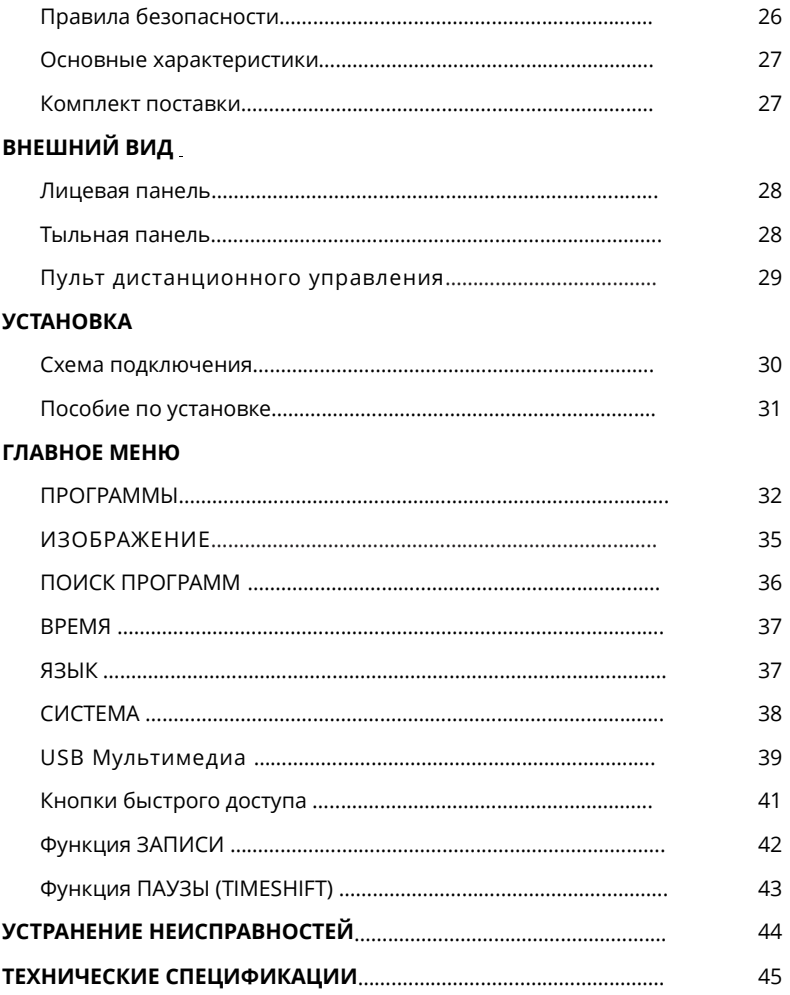

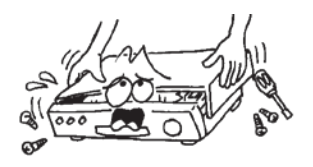

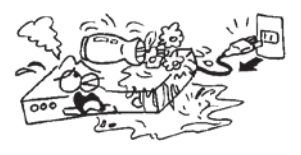

Чтобы предотвратить поражение электрическим током, не открывайте самостоятельно корпус приемника. Обращайтесь только к квалифицированному персоналу.

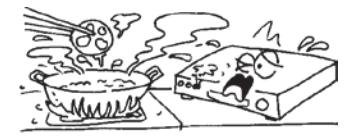

Не подвергайте приемник влиянию солнечного излучения. Держите приемник подальше от источников тепла

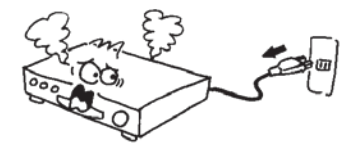

Если происходит что-то необыкновенное, сразу же отключите питание.

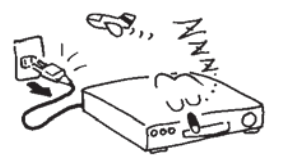

Выключайте приемник, если он продолжительное время не используется.

Для избежания порчи оборудования, держите приемник подальше от ваз для цветов, емкостей с жидкостью, раковин и т.п.

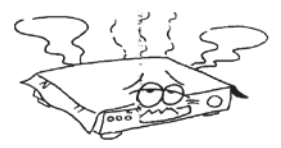

Не закрывайте вентиляционные отверстия приемника, чтобы воздух мог свободно циркулировать

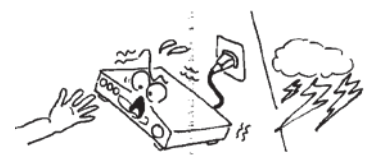

Не прикасайтесь к металлическим элементам приемника во время грозы, поскольку в этом случае существует риск поражения электрическим током.

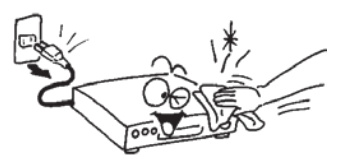

Перед очисткой поверхности приемника, обязательно отсоедините адаптер питания от розетки. В случае загрязнения поверхности тщательно протрите устройство влажной тканью.

*\*Изображения стандартные и применены лишь для наглядности предупреждений безопасности*

Цифровой эфирный приемник ROMSAT T2200 расширяет возможности приема телесигнала, дополняя базовую модель следующими функциями:

**USB-PVR** поможет записать и воспроизвести в любое время Ваши любимые телепрограммы

**TIMESHIFT** позволяет поставить на ПАУЗУ прямую телетрансляцию (футбольный матч, сериал, концерт и прочее) и продолжить просмотр после нужного Вам перерыва

**ОТЛОЖЕННАЯ ЗАПИСЬ** - обеспечивает автоматическую ЗАПИСЬ предварительно выбранных телепрограмм в Ваше отсутствие и их просмотр в удобное время Расширенная поддержка кодеков обеспечивает просмотр видеофильмов.

Цифровая технология телевещания **DVB-T2 -** мир хрустально чистого изображения **без шумов и помех,** мир широкоформатного видео **высокого разрешения** и цифрового звука.

**Электронный программный гид** (EPG) обеспечивает:

- оперативный доступ к **расписанию телепрограмм** на 7 дней,
- удобное планирование **напоминаний** о начале выбранных передач
- программирование их **записи** на USB устройство в автоматическом режиме.

**Медиапроигрыватель** файлов из внешнего **USB** предоставляет возможности

- воспроизведение **видеофильмов,**
- просмотра **фотографий,**
- прослушивание **музыки**.

Удобный **интерфейс** пользователя на **украинском и русском** языках помогает оптимально настроить телетюнер, сформировать собственные списки любимых программ, выбрать **языки звуковой дорожки и субтитров.**

#### **КОМПЛЕКТ ПОСТАВКИ**

- цифровой эфирный приемник ROMSAT T2200;
- адаптер сети питания 110-240В / 5В 1,5А;
- пульт дистанционного управления;
- два элемента питания типа ААА;
- соединительный кабель типа 3RCA-3RCA;
- руководство пользователя на украинском и русском языках;
- упаковочная коробка.

#### **ЛИЦЕВАЯ ПАНЕЛЬ**

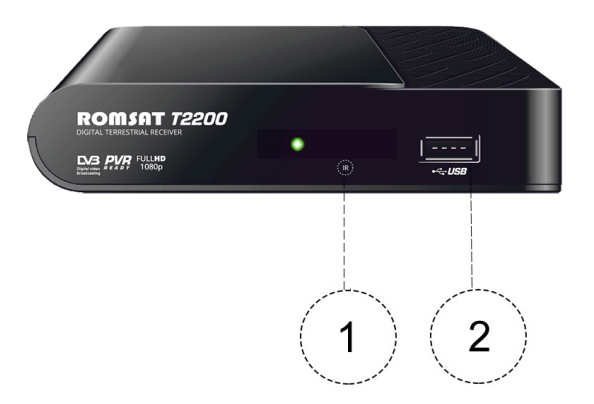

- 1. Порт USB для подключения носителя с медиафайлами
- 2. Датчик сигнала с пульта ДУ

### **ЗАДНЯЯ ПАНЕЛЬ**

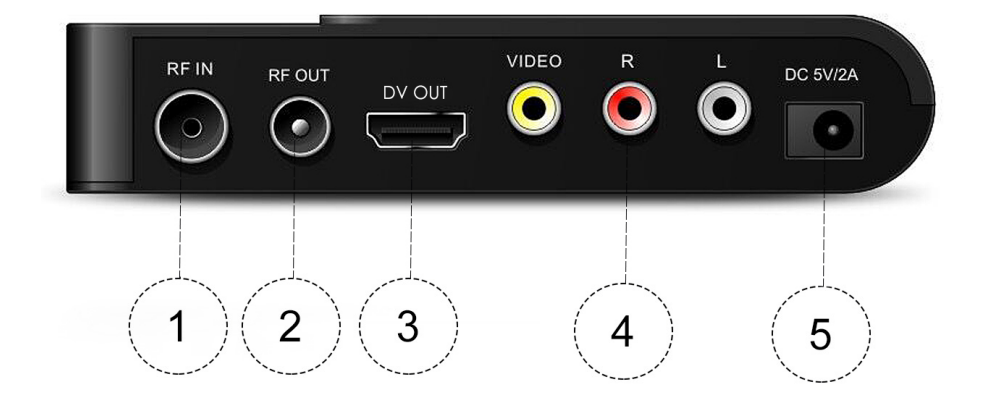

- 1. Антенный вход
- 2. Антенный выход LOOP (для подключения другого приемника)
- 3. Цифровой аудио/видео выход (HDMI)
- 5. Аналоговые аудио/видео (3хRCA) выходы
- 6. Вход адаптера питания 5В/1,5А

### **ПУЛЬТ ДИСТАНЦИОННОГО УПРАВЛЕНИЯ**

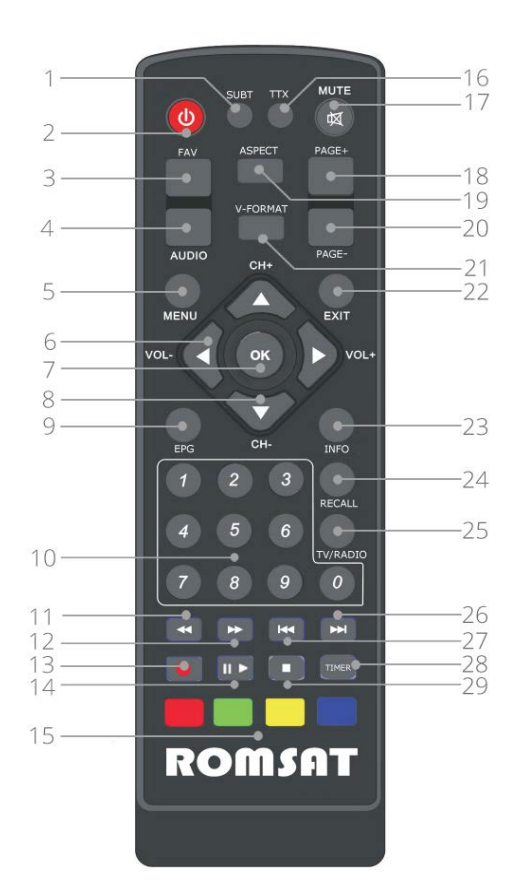

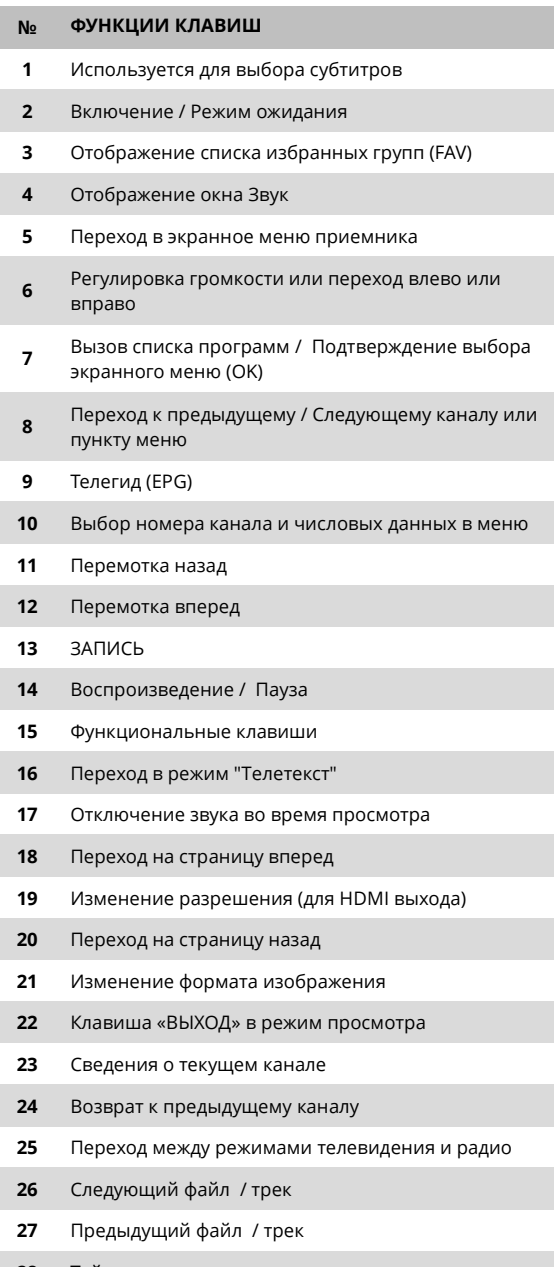

- Таймер сна
- Остановка воспроизведения

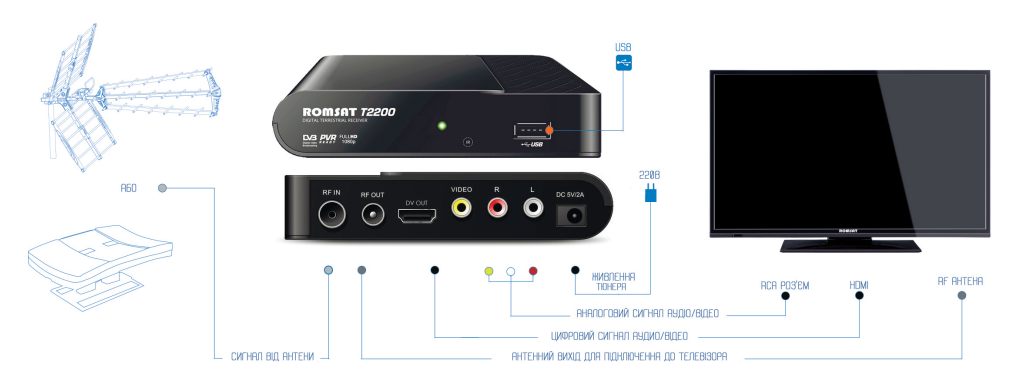

Распакуйте комплект поставки, снимите защитные пленки c корпуса приемника и вставьте элементы питания в пульт дистанционного управления

Подключите приемник, используя приведенную выше схему использования, внимательно ознакомившись с информацией данного руководства:

- **Подключите антенный кабель** к входу приемника ANT IN.
- Из выхода LOOP OUT Вы можете передать сигнал от антенны на другой приемник или телевизор.
- **Подключите видео/аудио вход телевизора** с помощью кабеля SCART-3RCA, который входит в комплект поставки
- Если ваш телевизор имеет цифровой вход, используйте кабель типа HDMI
- Подсоедините к приемнику кабель **адаптера питания** и подключите его к сети 220В 50Гц.
- Включите телевизор и **переключите телевизор в режим «Видео»-**входа
- **Включите приемник**

*\*\*\* Приемник поступает в продажу уже активированным для просмотра 32-х телеканалов сети Т2 и не нуждается в никаких дополнительных процедурах регистрации и активации со стороны пользователя!!!* 

После первого включения питания приемника на присоединенному к нему телеэкране отображается **Гид по настройке**, который является стартовой страницей экранного меню пользователя и имеет 5 пунктов меню для установления основных параметров:

#### *ОБЩИЕ ПРАВИЛА НАВИГАЦИИ В МЕНЮ:*

*С помощью клавиш ▲(PR+) и ▼(PR-) осуществляется выбор пунктов вертикального списка* 

*меню. Кнопки ◄ и ► дают возможность выбрать нужное значение пунктов меню, а также обеспечивают навигацию между пиктограммами разделов основного меню.*

#### **Язык:**

Вы можете выбрать один из языков экранного меню: Украинский, Русский, Английский и другие.

#### **Страна:**

Вы можете выбрать регион (страну) использования приемника.

#### **Питание антенны:**

Приемник обеспечивает поддержку активных антенн со встроенным усилителем с напряжением питания 5 вольт. Для подачи напряжения питания на такую антенну через антенный кабель установите в данной позиции значение Включено.

В случае использования традиционных эфирных антенн - остается значение Отключено.

#### **Выбор поиска:**

Выбор значения данного параметра позволяет выбрать для сканирования только открытые или все каналы.

#### **Поиск каналов:**

Для начала настройки приемника, выберите пункт меню **ПОИСК КАНАЛОВ** и нажмите клавишу **OK**.

На экране будет отображено меню Настройка антенны, которое позволяет проверить наличие сигнала достаточного уровня и качества от антенны.

Для этого, используя приведенные на последних страницах этой инструкции данные, нужно установить Частотный канал одного из мультиплексов передающей станции, на которую направленная Ваша антенна. После этого на шкале Качество и Уровень должны появиться показатели сигнала с оптимальными значениями, обозначенными зеленым цветом.

#### **Для улучшения показателей сигнала нужно:**

- откорректировать положение антенны на выбранную передающую станцию,
- выбрать другую передающую станцию,

- выбрать оптимальное место и высоту установки антенны

- выбрать другую антенну ( *для большинства случаев рекомендовано использование пассивной эфирной антенны с достаточным коэффициентом направленности (усиление 10-15 дБ без встроенного усилителя*) .

После завершения настройки антенны или при отсутствии такой необходимости нажмите клавишу **OK,** чтобы начать поиск каналов в автоматическом режиме с переходом к просмотру телепрограмм из сформированного в результате поиска списка.

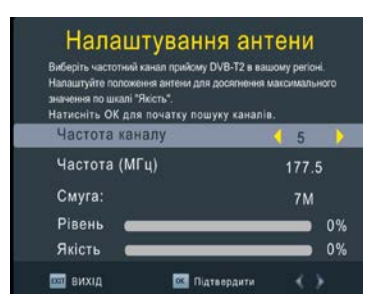

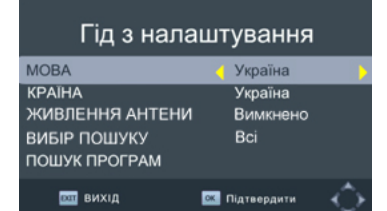

Если в режиме просмотра нажать кнопку **MENU**, откроется главное меню пользователя, которое содержит семь вспомогательных меню, обозначенных графическими пиктограммами:

- ПРОГРАММЫ
- **ИЗОБРАЖЕНИЕ**
- ПОИСК ПРОГРАММ
- ВРЕМЯ
- ЯЗЫК
- СИСТЕМА
- USB
- **1.** Стартовое меню **Программы** содержит пункты:
- Редактор программ
- Программный гид (EPG)
- Сортировка программ
- **Логическая нумерация каналов**
- Рассписание

#### **1.1. Редактор программ**

Выбрав данный пункт меню, нажмите кнопку **ОК**, чтобы открыть диалоговое окно «**Введите пароль**». В редактор параметров программ невозможно войти, не введя правильный пароль. Стандартный пароль — «000000».

**Выбор** программы из списка осуществляется с помощью клавиш ▲(PR+) и ▼(PR-). Для отображения трансляции в окне предварительного просмотра нажмите кнопку **ОК**.

**Путем** нажатия **красной** кнопки курсор фиксируется на выбранной программе для ее **перемещения** в общем списке. После перемещения программы в желательную позицию нажмите **красную** кнопку повторно.

Дополнительно к общему списку программ Вы можете сформировать 4 тематические списки **Избранных** телепрограмм:

- Фильмы
- Новости
- Спорт
- Музыка

Для внесения выбранной программы в одну или нескольких тематических групп **Избранных** нажмите кнопку **FAV**, чтобы открыть перечень групп избранных программ. В списке выберите нужную группу и нажмите кнопку **ОК**. Справа от названия канала отобразится красный значок избранного.

Если нужно удалить программу из всех групп избранного, выберите параметр **Отключить** значок избранного исчезнет.

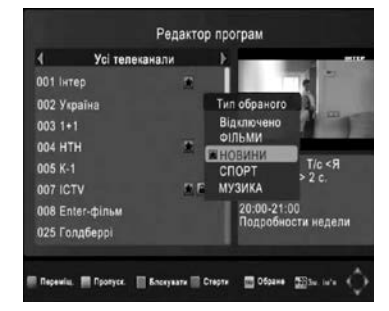

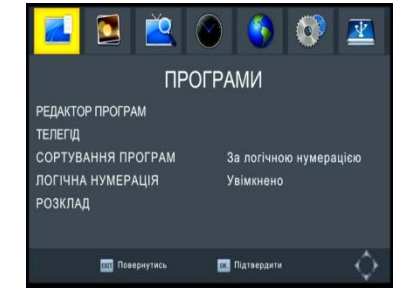

Для **Блокирования** просмотра выбранной программы нажмите **желтую** кнопку, чтобы обозначить его значком блокирования (голубая пиктограмма с замком). После этого доступ к заблокированной программе будет возможен лишь после введения пароля.

Повторное нажатие желтой кнопки отменяет блокирование.

Если Вы хотите **пропустить** определенную программу при последовательном переключении общего списка - выберите программу и нажмите **зеленую** кнопку, чтобы обозначить ее значком **Игнорирования** (зеленая пиктограмма SKIP). Игнорирование можно отменить, нажав зеленую кнопку повторно.

Для **Удаления** выбранной программы из общего списка нажмите **синюю** кнопку. На экране появится предупреждение: «Удалить эту программу?».

Нажмите кнопку **OK** для подтверждения удаления или кнопку **EXIT**, для выхода из режима удаления программы. Если не нажимать никакой кнопки, то приемник через несколько секунд автоматически выйдет из режима удаления.

Если Вы желаете **Изменить имя** выбранной программы согласно своим предпочтениям – нажмите кнопку **←PR** для входа в меню переименования.

Для ввода нового имени используется экранная клавиатура со следующими возможностями:

- Навигация по экранной клавиатуре с помощью клавиш ◄,►,▲,▼
- Выбор между символами **Русского** или **Английского** алфавита, числовыми и специальными символами
- Выбор **заглавных** или **прописных** букв
- Ввод символа путем нажатия кнопки **ОК** на пульте дистанционного управления
- **Стирание** последнего символа
- Сохранение нового имени путем ввода команды **ОК** экранного меню.
- Выход без сохранения путем ввода команды **Выйти** или нажатие кнопки **EXIT** .

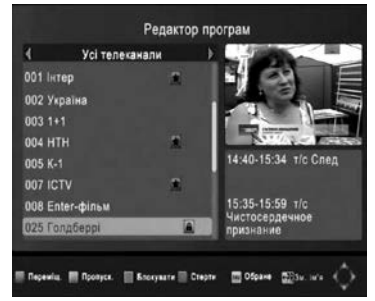

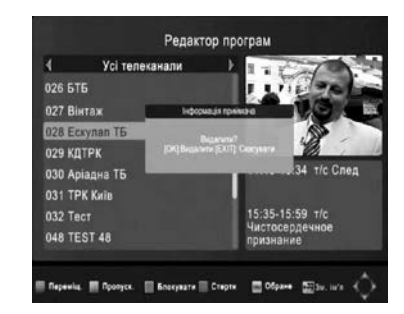

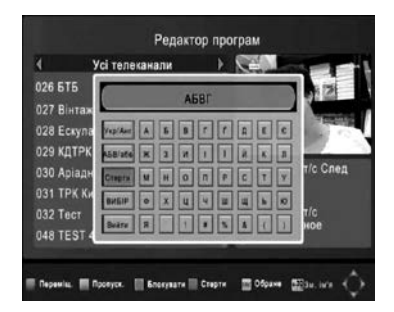

#### **1.2 Телегид (EPG)**

Переход к меню Электронного программного гида (EPG), в дальнейшем **телегид**, осуществляется из меню **Программы** или путем нажатия кнопки **EPG**.

В окне **Программа передач** телегида можно просмотреть сведения о телепрограммах. Окно состоит из двух панелей. На правой панели отображается **программа передач** каналов, а на левой – более детальные **сведения** о выбранной передаче.

Чтобы пролистать список программ **вверх**, нажимайте **синюю** кнопку, а чтобы **вниз - желтую**. Чтобы пролистать список **сведений вверх**, нажмите **зеленую** кнопку, а чтобы **вниз** - **красную**.

#### **1.3 Сортировка программ**

Выберите это значение для типа сортировки программ: По названию программы / По идентификатору (ID) программы / По идентификатору сервера (ONID) / По логической нумерации (LCN).

#### **1.4 Логическая нумерация программ**

Значение Включено для этого пункта обеспечивает присвоение телеканалам нумерации (кода, ID), определенной оператором. Для установки нумерации каналов согласно предпочтениям пользователя в данном пункте меню следует установить значения Отключено.

#### **1.5 Рассписание**

Вы можете создать собственное **Расписание ПРОСМОТРА** и **ЗАПИСИ**, добавив к нему выбранную передачу с программы телеканала, нажав кнопку **OK**, После этого высветится меню **Добавить событие.** В этом меню для ПРОСМОТРА или ЗАПИСИ(на USB носитель) возможно запланировать кроме **разовых** телепрограмм, регулярные передачи телеканала, как например, **ежедневные** новости в выбранное время, или **еженедельный** футбольный обзор.

После внесения передачи в **Расписание** приемник будет автоматически переключаться на нее в запланированное время для ПРОСМОТРА или осуществлять ее ЗАПИСЬ. Для просмотра всего списка передач в **Расписании**, нажмите кнопку **INFO** в режиме телегида. Статус программ на ПРОСМОТР обозначен значком «часов», программы на ЗАПИСЬ - красным значком. Чтобы **добавить** новую передачу **к расписанию**, нажмите **красную** кнопку, а чтобы **изменить** параметры передачи - **зеленую**. Чтобы **удалить** передачу - нажмите **синюю** кнопку. Чтобы **закрыть** окно рассписания - кнопку **EXIT**.

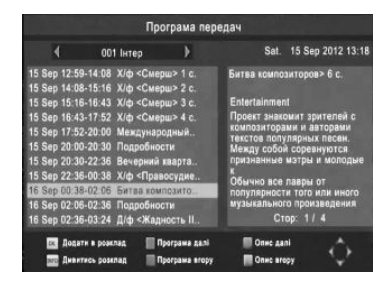

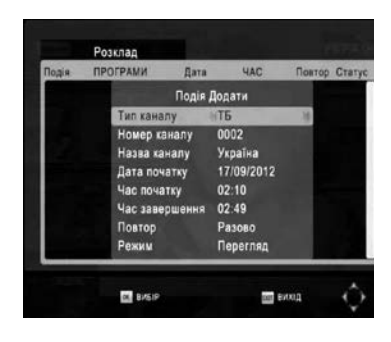

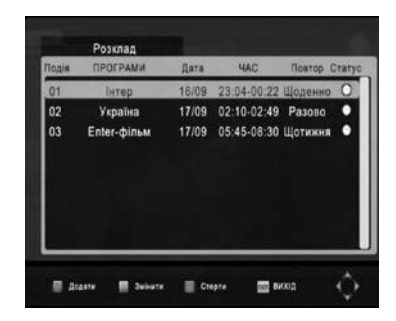

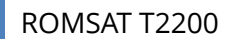

#### **2.** Меню **ИЗОБРАЖЕНИЯ** содержит 5 пунктов:

- Формат экрана
- HDMI выход
- Формат ТВ
- Видеовыход
- Прозрачность меню

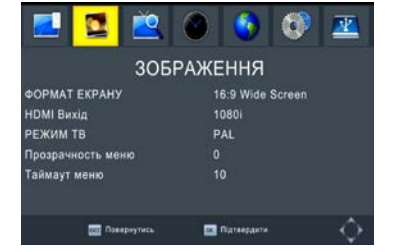

2.1 Выбор значения параметра **Формат экрана** обеспечивает адаптацию формата видеоизображения и формата телеэкрана. Возможные значения:

- **4:3 Letter Box** - – для отображения видео на **экране 4:3** полностью **без потерь и геометрических искажений**.

- **4:3 Pan&Scan** - для отображения видео на **экране 4:3 без геометрических искажений.**

- **4:3 Full** - для отображения полного кадра видео на **экране 4:3 без потерь**.

- **16:9 Pillar Box** – для отображения видео на **экране 16:9** полностью **без потерь и геометрических искажений**.

- **16:9 Pan&Scan** - для отображения видео на **экране 16:9 без геометрических искажений.**

- **16:9 Широкий экран** - для отображения полного кадра видео на **экране 16:9 без потерь.**

- **Авто –** (при подключении через HDMI) приемник самостоятельно устанавливает режим отображения.

2.2. Значение параметра **HDMI выхода** нужно установить согласно возможностям Вашего телеэкрана в одно из следующих значений: 576i, 576p, 720p, 1080i, 1080p.

2.3. Параметр **Режим ТВ** действует для аналогового видеовыхода и установлен в данном приемнике в значение PAL, при необходимости можно установить NTFC.

2.4. Параметр **Прозрачность меню** определяет выбранную пользователем прозрачность экранных окон меню, которая обеспечивает одновременный просмотр передач и настройку параметров в меню. Устанавливается в процентах прозрачности: 00, 20, 40, 60, 80.

2.5. Параметр **Видеовыход** определяет тип подключения аналогового видеовыхода и установлен в данном приемнике в значение CVBS.

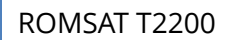

#### 3. Меню **ПОИСК ПРОГРАММ** содержит пункты:

- Автоматический поиск
- Поиск вручную
- Страна
- Выбор поиска
- Питание антенны

### **3.1. Автоматический поиск**

Чтобы начать поиск каналов в автоматическом режиме, выделите пункт **Автоматический поиск** и нажмите кнопку **ОК**.

*Предупреждение: При этом имеющаяся информация о каналах будет стерта из памяти приемника.*

В данном режиме приемник сканирует весь телевизионный диапазон, перебирая поочередно стандартные частоты каналов. Найденные телевизионные и радиоканалы запоминаются в отдельных списках по порядку.

Для ускорения сканирования возможно пропустить текущую частоту путем нажатия на кнопку **MENU**.

Чтобы завершить поиск каналов, нажмите кнопку **EXIT**.

#### **3.2. Поиск вручную**

Поиск каналов в ручном режиме применяется для принудительного поиска на выбранных частотных каналах трансляции (См. информацию на стр. 47-52):

**Частотный канал** или значения его центральной **частоты** устанавливается с помощью **цифровых клавиш** и кнопок ◄, ►. Стандартно установленную частотную полосу канала возможно изменить с помощью клавиш ◄, ► между значениями 8 или 7МГц.

В нижней части окна поиска для канала с установленными частотными параметрами отображаются цветные **индикаторы качества** и **уровня** принятого сигнала.

Для поиска телепрограмм на установленном канале и их добавления к общему списку нажмите кнопку **OK**.

3.3. Параметр Страна для выбора страны применения приемника.

3.4. Пункт Выбор поиска - параметр для выбора типа поиска каналов. Можно выбрать из двух вариантов: Открытые каналы или Все каналы. Следует помнить, что приемник предназначен для просмотра некодированных, то есть **Открытых** каналов (FTA).

3.4. Параметр **Питание антенны** нужно установить в значение Включено для подачи питания напряжением 5 В через антенный кабель на активную антенну со встроенным усилителем. При использовании традиционных эфирных антенн должно оставаться значение Отключено.

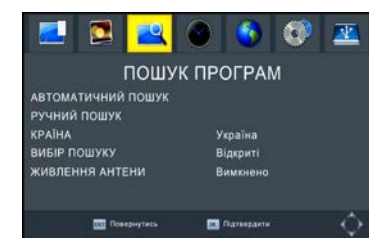

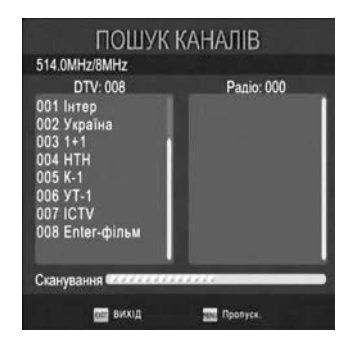

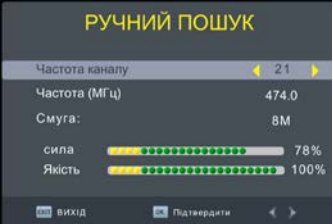

4. Меню **ВРЕМЯ** обеспечивает установку (с помощью цифровых клавиш и ◄,►,▲,▼ ) следующих параметров:

4.1. Параметр **Установка времени** может иметь значения Авто и Вручную. Если выбрать значение Авто, временной пояс зафиксируется в стандартном для Украины значении GMT+2 и будет недоступным для изменения. Значение Вручную дает возможность менять значение параметра Временной пояс.

4.2. Параметр **Регион** зафиксирован в значении Украина. При необходимости можен быть изненен на актуальный.

4.3. Значение **Часового пояса** (при корректировке вручную) устанавливается от GMT-12 до GMT+12.

4.4. Параметр **Таймер сна** позволяет установить время от 1 часа до 12 часов, по истечении которого приемник автоматически отключится.

4.5. Вспомогательное меню **Таймер ожидания** обеспечивает активацию и установку параметров времени автоматического Включения и Отключение приемника.

4.6. В целях экономии электроэнергии и удобства в пользовании приемником введено опцию

**Быстрый старт**.

Если эта опция Включена, то загрузка приемника значительно ускорится, но в режиме ожидания приемник будет потреблять больше электроэнергии. Если опция Выключена, то в режиме ожидания энергопотребление приемника ниже, однако увеличивается время загрузки.

5. Меню **ЯЗЫК** – поможет произвести настройку (с помощью клавиш ◄,►,▲,▼) следующих параметров:

5.1. Выбор **Языка** экранного меню.

5.2. Выбор приоритетного **Языка субтитров** из значений: Украинский, Русский, Английский и другие (при наличии в сети оператора).

5.3. Выбор приоритетного языка **Аудио** из значений: Украинский, Русский, Английский и другие (при наличии в сети оператора).

5.4. Параметр **Аудио выход** - можно установить в один из доступных режимов: PCM, RAW HDMI Вкл RAW HDMI Отключено и Отключено.

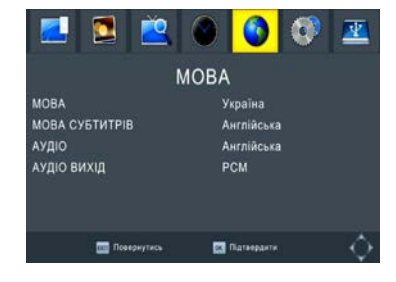

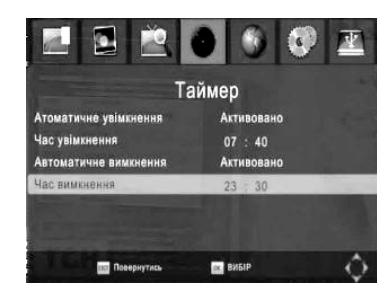

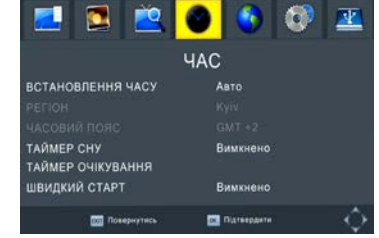

6. Меню **СИСТЕМА** обеспечивает установку (с помощью цифровых клавиш 0-9 и ◄,►,▲,▼ ) следующих параметров:

6.1 Во вспомогательном меню **Родительский контроль** можно выбрать возраст ребенка от 4 до 18 лет или значение Отключено.

6.2. Во вспомогательном меню **Пароль** Вы можете изменить пароль приемника (Заводское значение пароля **000000**) следующим образом:

- введите старый пароль
- введите новый пароль

- для подтверждения повторно введите новый пароль

6.3. Путем выбора пункта **Восстановление настроек** и нажатия кнопки **OK** осуществляется сброс всех параметров приемника в значения заводских установок. После этого высветится запрос на подтверждение: Нажмите кнопку **OK**, чтобы начать или **EXIT**, чтобы выйти из меню.

*Предупреждение: после данной операции теряются все Ваши настройки.*

6.4. При выборе пункта **Информация** на экране отобразится окно с информацией о приемнике: модель, аппаратная версия, версия программного обеспечения, и т.п.

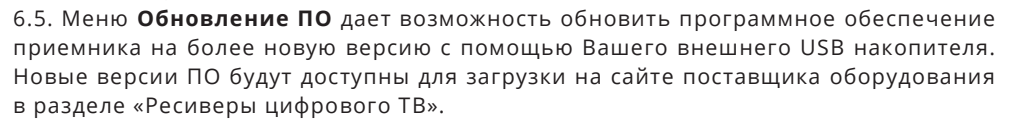

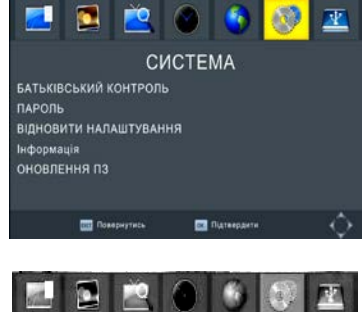

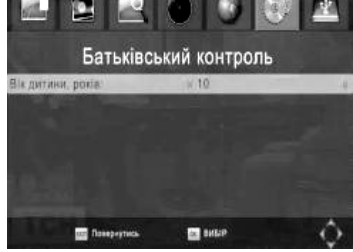

**7. Меню USB** обеспечивает режимы медиапроигрывателя при работе приемника с носителями мультимедиа файлов стандарта USB 2.0. Содержит три вспомогательных меню:

- Мультимедиа
- Настройка фото
- Настройка видео
- Настройка PVR

7.1 Меню **МУЛЬТИМЕДИА** обеспечивает переход к одному из трех режимов медиапроигрывателя:

- МУЗЫКА
- ФОТО
- ВИДЕО

- PVR (Персональный видеорекордер)

7.1.1. Выберите графическую пиктограмму **МУЗЫКА** и нажмите **ОК**.

Выберите файл звукозаписи, используя кнопки ◄,►,▲,▼ и ←PR для навигации по файловой структуре USB носителя. Нажмите кнопку **OK** для прослушивания. Используйте кнопку ► II (Play) для **начала** или **приостановки** воспроизведения, а кнопку ■ для его прекращения.

7.1.2. Выберите пиктограмму **ФОТО** и нажмите **ОК.** Выберите файл изображения и нажмите кнопку ► II (Play), чтобы перейти к режиму **показа слайдов**.

Чтобы перейти к режиму отображения **галереи**  изображений, нажмите **синюю** кнопку. Выбрав в этом режиме нужное изображение, нажмите кнопку **OK**, чтобы смотреть его в **полноэкранном** режиме.

ПРИМЕЧАНИЕ: Приемник в режиме Мультимедиа обеспечивает поддержку наиболее распространенных типов медиа файлов. В то же время существуют типы медиа файлов и кодеков, которые не могут быть корректно воспроизведены в данном приемнике. Это не является его дефектом или неисправностью.

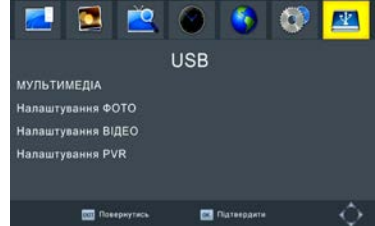

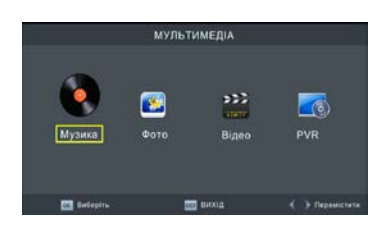

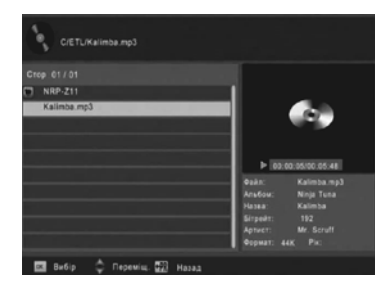

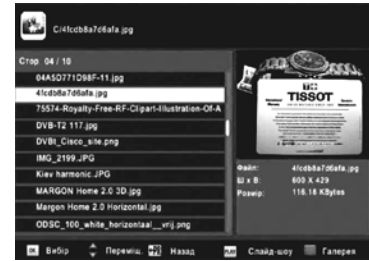

7.1.3. Выберите **ВИДЕО** и нажмите **ОК.** Выберите файл изображения и нажмите кнопку **ОК.** Используйте:  $522$ 

- **красную** кнопку для переключения между режимом **предварительного просмотра** и **полноэкранным** режимом.

- кнопку ►װ) Play) для **начала** или **приостановления** воспроизведение,

- кнопки ►► и ◄◄ для ускоренной **перемотки**

- кнопку ■ для **прекращения** воспроизведения.

7.2. Меню **Настройка фото** обеспечивает выбор параметров отображения фотографий на телеэкране:

7.2.1. **Продолжительность показа** слайда выберите в диапазоне от 1 до 8 секунд.

7.2.2. Параметр **Режим слайдов** возможно установить в значение от 1 до 59 или « В случайном порядке».

7.2.3. В пункте **Формат кадра** выберите параметр Выдерживать или Не соблюдать пропорции.

7.3. В меню **НАСТРОЙКА ВИДЕО** устанавливаются параметры вывода субтитров, которые действуют при воспроизведении видео из файлов с USB:

7.3.1. **Размер субтитров** возможно выбрать как: ОБЫЧНЫЙ, БОЛЬШОЙ или МАЛЫЙ шрифт.

7.3.2. **Фон субтитров** возможно установить как: Прозрачный, Серый, Белый или Желто-зеленый.

7.3.3. Для **шрифта субтитров** доступные следующие **цвета**: красный, белый, черный, синий или зеленый.

7.4. В меню **Настройка PVR** осуществляется конфигурация USB носителя для записи программ: 7.4.1. В пункте **Устройство записи:**

Функция **Диск** определяет параметры присоединенного USB накопителя **Буфер Паузы** – резервируется объем памяти для функции Timeshift ( от 0,5 до 4,0GB) 7.4.2. **Форматирование** USB носителя с выбором файловой системы FAT32 или NTFS.

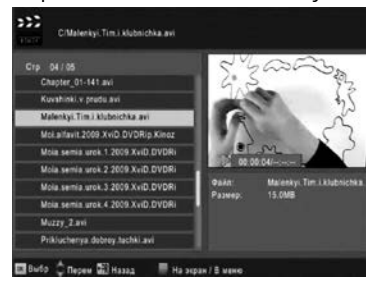

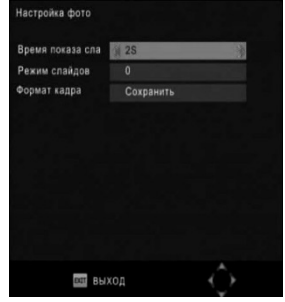

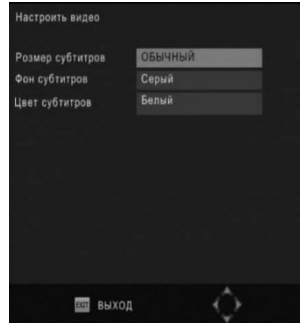

Кнопка ОК/**LIST** обеспечивает вывод на экран общего **списка программ**. Используйте кнопки ▲(PR+) и ▼(PR-). для перемещения курсора по списку. Выберите программу и нажмите повторно **ОК**/LIST для ее просмотра.

Нажав **красную** кнопку **FIND** в режиме просмотра или в меню списка каналов, Вы можете перейти в режим **Поиска** каналов. Появится окно экранной клавиатуры (аналогично функции Изменить Имя) с помощью которой нужно ввести первые буквы названия программы и команду ОК. В списке останутся лишь программы, названия которых начинаются из введенных символов.

Используя кнопку **FAV**, Вы можете перейти к сформированным спискам **избранных** групп каналов: Фильмы, Новости, Спорт, Музыка.

Выберите нужную группу избранных каналов с помощью клавиш ◄ и ►. Используйте кнопки ▲(PR+) и ▼(PR-) для выбора программы из списка избранного. Нажмите ОК для просмотра выбранной программы.

В случае нажатия кнопки **INFO** на экране появится краткая информация о **номере** выбранной программы и данные программного **телегида** о текущей и следующей передаче.

При повторном нажатии **INFO** открывается окно, в котором дополнительно отображаются данные о **частоте** канала, шкала **качества** и **уровня сигнала**, а также более детальная информация программного телегида.

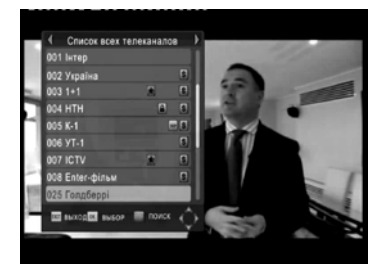

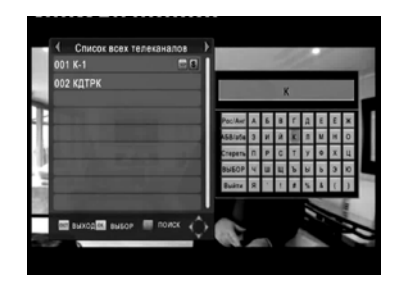

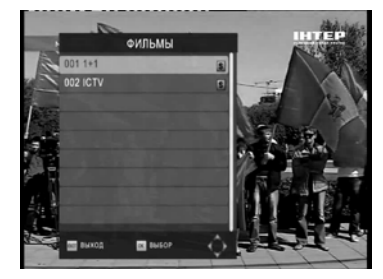

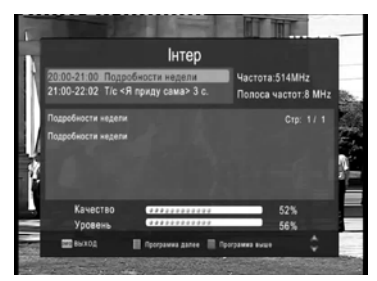

Данная модель приемника, при ее использовании с присоединенным внешним накопителем информации USB формата, позволяет **ЗАПИСАТЬ** текущую телепередачу или ее фрагмент для дальнейшего воспроизведения в удобное для просмотра время через функции медиапроигрывателя.

Запись трансляции выбранной программы возможна в нескольких режимах:

- в автоматическом режиме с предварительным программированием с Программы передач или путем создания СОБЫТИЯ в меню РАСПИСАНИЕ. - в ручном режиме при нажатии клавиши **REC** во время просмотра.

Отсчет продолжительности ЗАПИСИ отображается в правой-верхней части изображения.

При этом ЗАПИСЬ позволяет **одновременный просмотр** другой программы но **того же мультипекса** ( по состоянию на 2014 год в одном мультиплексе транслируется по 8 телепрограмм с номерами 1-8, 9-16, 17-24, 25-32 согласно логической нумерации оператора). Например, записывая передачу на канале УТ-1, возможно просматривать программы на каналах Интер, Украина, 1+1, НТН, К1, ICTV или Enter-Фильм. Для выхода из режима ЗАПИСЬ используйте клавишу

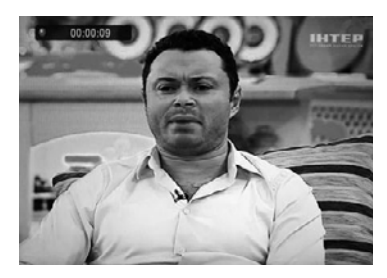

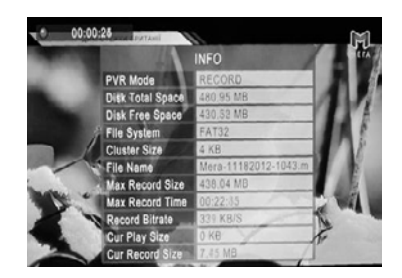

■ и ОК для подтверждения выхода.

Для оценки доступного для записи объема памяти и, соответственно, ее продолжительности используйте параметры информационного меню, которое вызывается путем нажатия клавиши INFO во время записи.

Просмотр записанных предач осуществляется путем проигрывания файлов из папки HBPVR через меню USB / МУЛЬТИМЕДИА / PVR

В имени файлов указанные атрибуты записи программ, например:

**Интер-31122014-2315** Телеканал: Интер Дата записи: 31 декабря 2014 года Время начала записи: 23 часа 15 минут

ПРИМЕЧАНИЕ: записанный поток телепрограммы предназначен для воспроизведения в данном телеприемнике и непригоден для использования с другими устройствами.

При подключенном USB накопителе, нажатие на клавишу ▶II (TIMESHIFT) позволяет поставить на ПАУЗУ текущую телепередачу и продолжить просмотр после перерыва.

Управление работой данной функции осуществляется с помощью клавиши ►װ пульта дистанционного управления. При ее нажатии на экране фиксируется изображения последнего кадра с отображением значка «II» в правойверхней части изображения.

При повторном нажатии клавиши ►װ просмотр восстанавливается с момента остановки с задержкой на продолжительность Паузы. При этом пропущенный во время Паузы фрагмент возможно пересмотреть в ускоренном режиме,

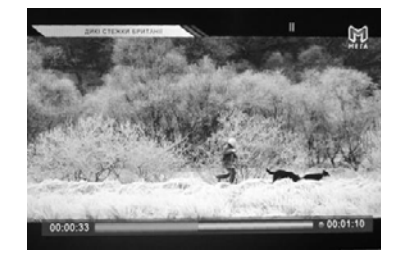

используя клавиши ►► и ◄◄.

При воспроизведении с задержкой просмотра также возможно повторно ставить на Паузу

Для индикации состояния режима Timeshift служит шкала в нижней части изображения:

- Общая продолжительность буферизированного сигнала указана с правой стороны шкалы
- Воспроизведенная продолжительность буферизированного сигнала указана с левой стороны шкалы и обозначается синей частью шкалы
- Буферизированный сигнал текущей задержки воспроизведения индицируется красной частью шкалы и отвечает различию временных показателей по правую сторону и налево шкалы.

Указанные возможности обеспечиваются благодаря записи на USB накопитель сигнала телепрограммы на протяжении ПАУЗЫ и постоянной его буферизации на протяжении воспроизведения с задержкой. Продолжительность ПАУЗЫ определяется доступным объемом памяти USB носителя, который резервируется в п. 7.3.1.

Служебный файл, которому записанный буферизированный сигнал с именем Timeshift находится в папке PVR. Его возможно пересмотреть путем проигрывания через меню USB / МУЛЬТИМЕДИА / PVR

Для выхода из режима воспроизведения с задержкой к обычному режиму просмотра используйте клавишу ■.

ПРИМЕЧАНИЕ: При выходе ( в том числе при принудительном выходе через превышение доступного объема памяти) теряется буферизированный фрагмент продолжительностью использованного времени задержки. Поэтому рекомендуется выйти из данного режима после окончания или во время перерыва телепрограммы.

**Для самостоятельного устранения возможных проблем при работе с приемником пользуйтесь информацией экранных сообщений и указанными ниже рекомендациями относительно типовых проблем. В ином случае обратитесь к службе технической поддержки по телефону, указанному на гарантийном талоне.** 

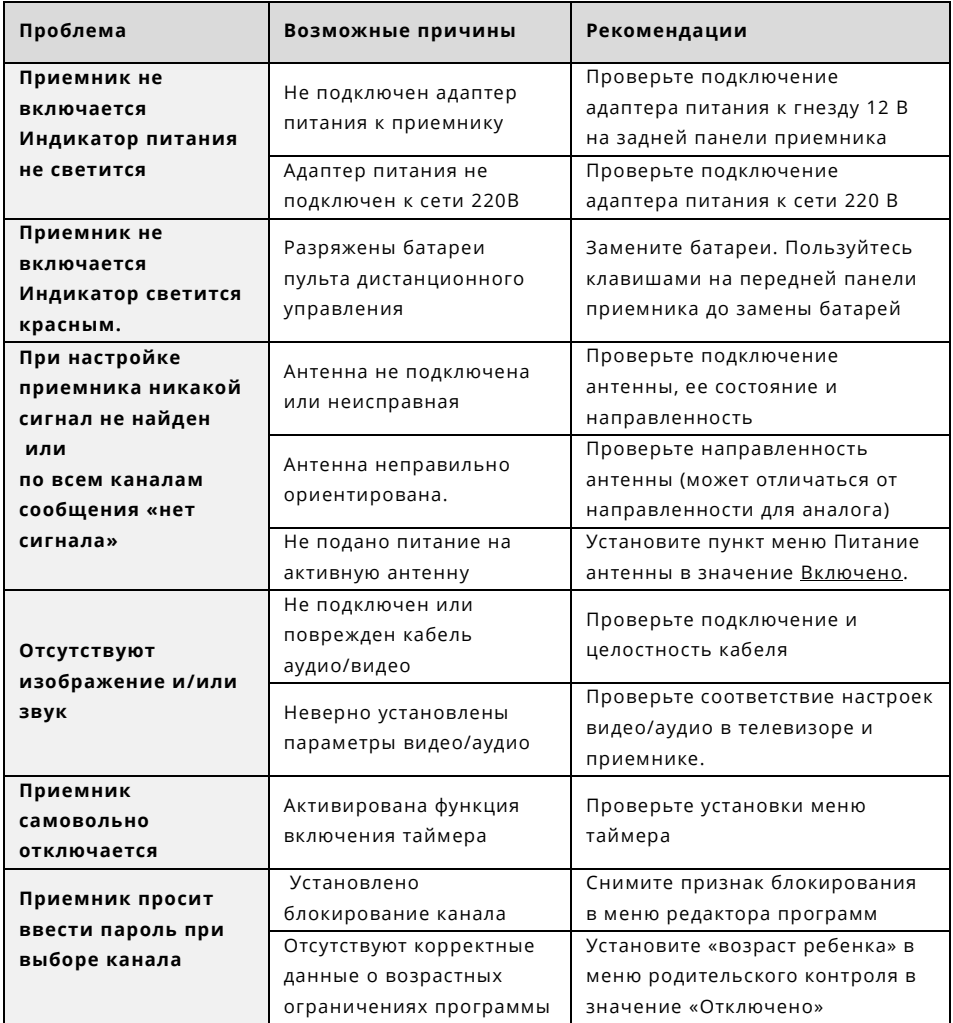

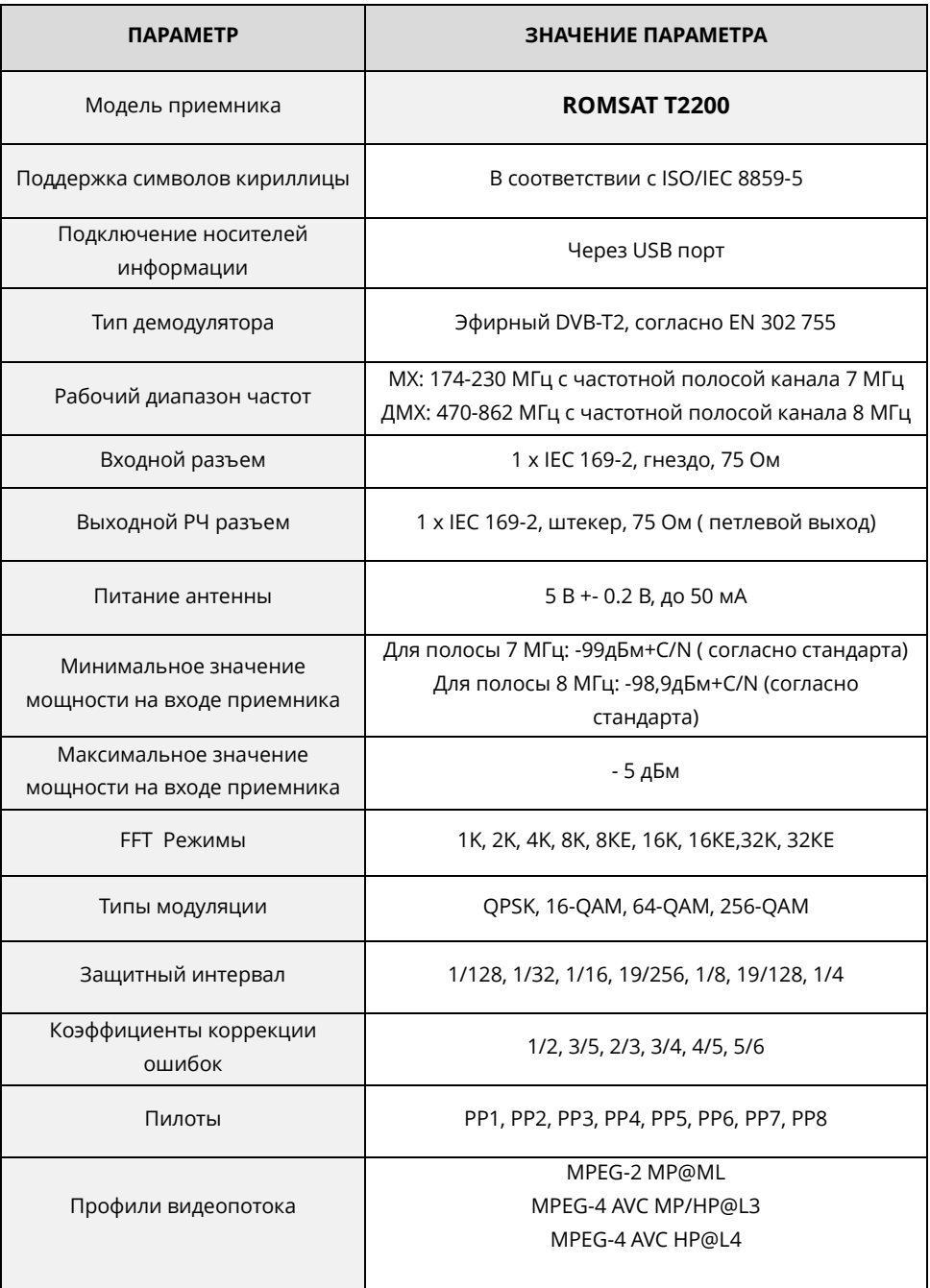

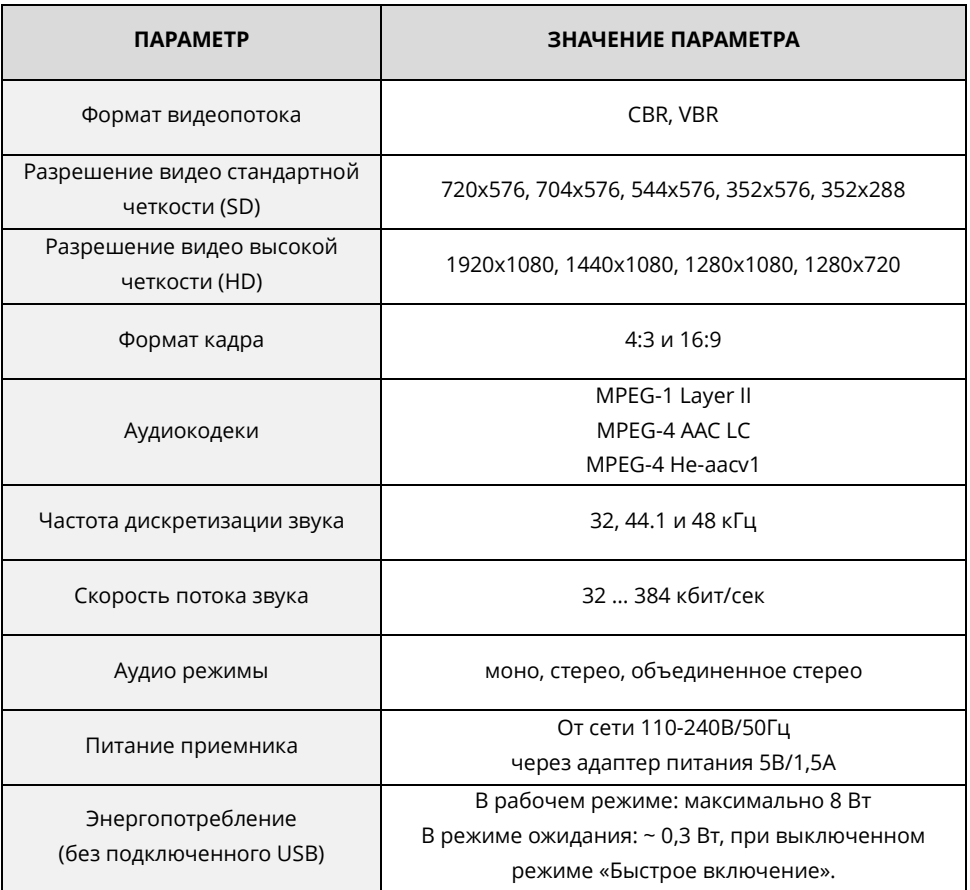

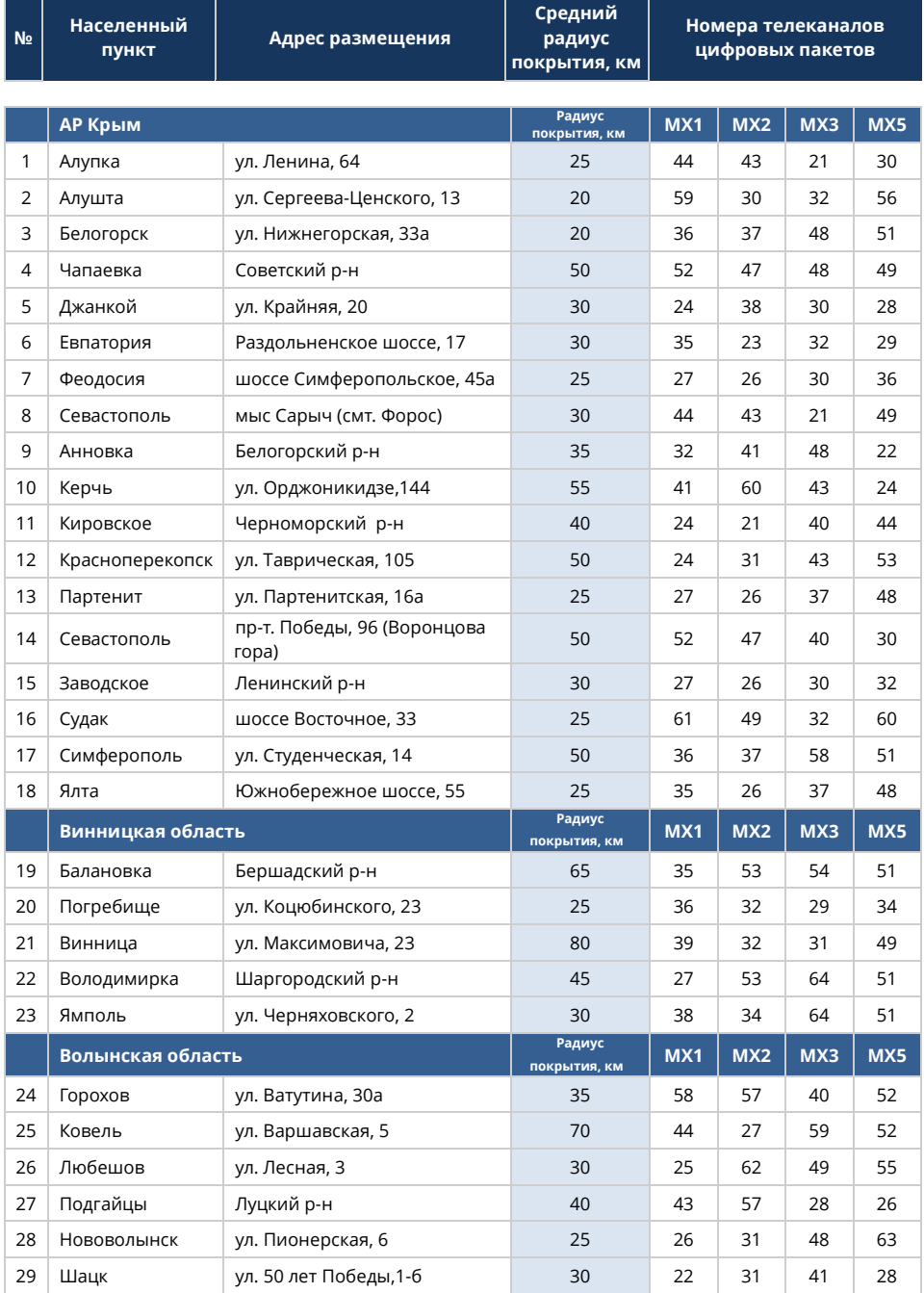

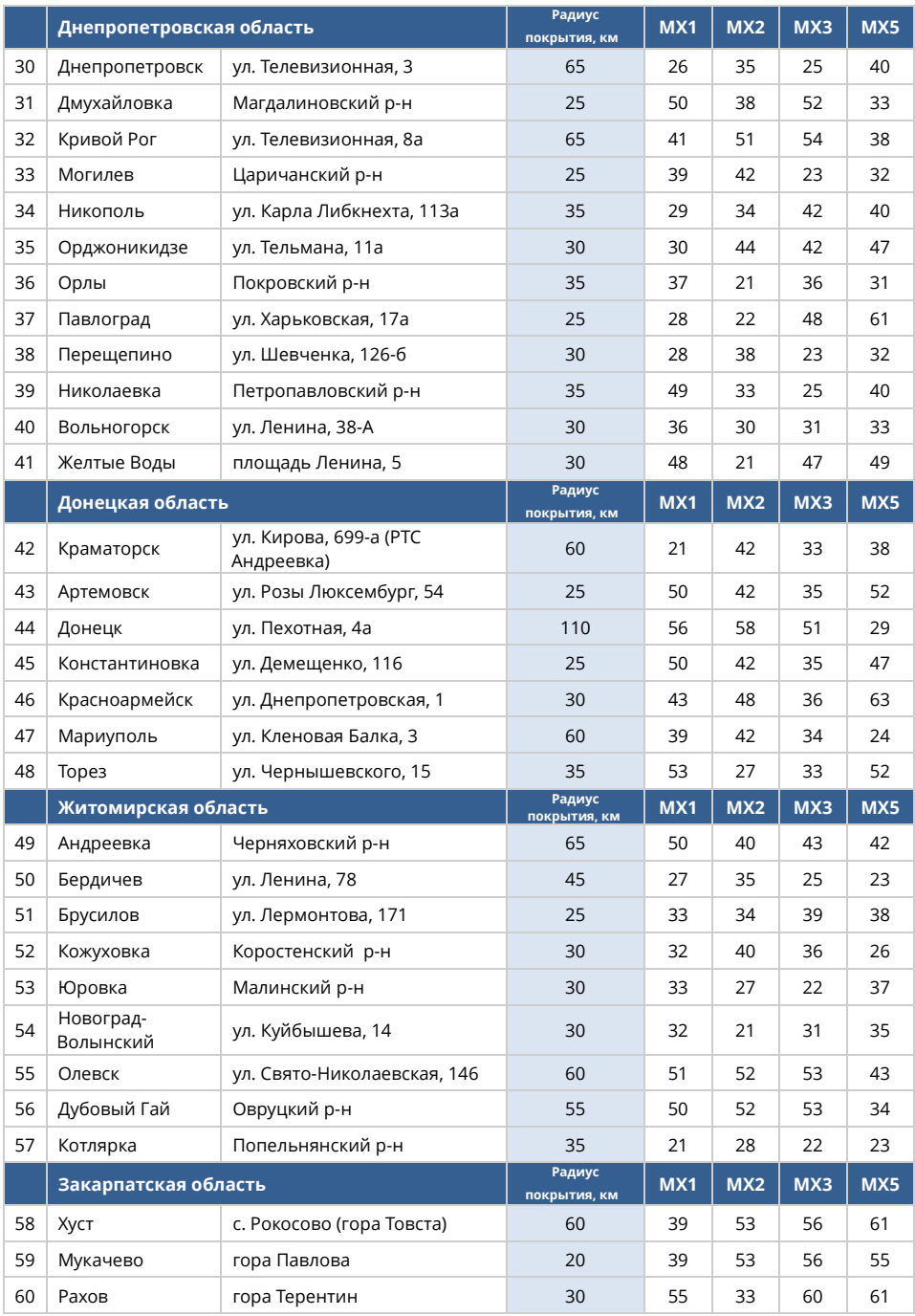

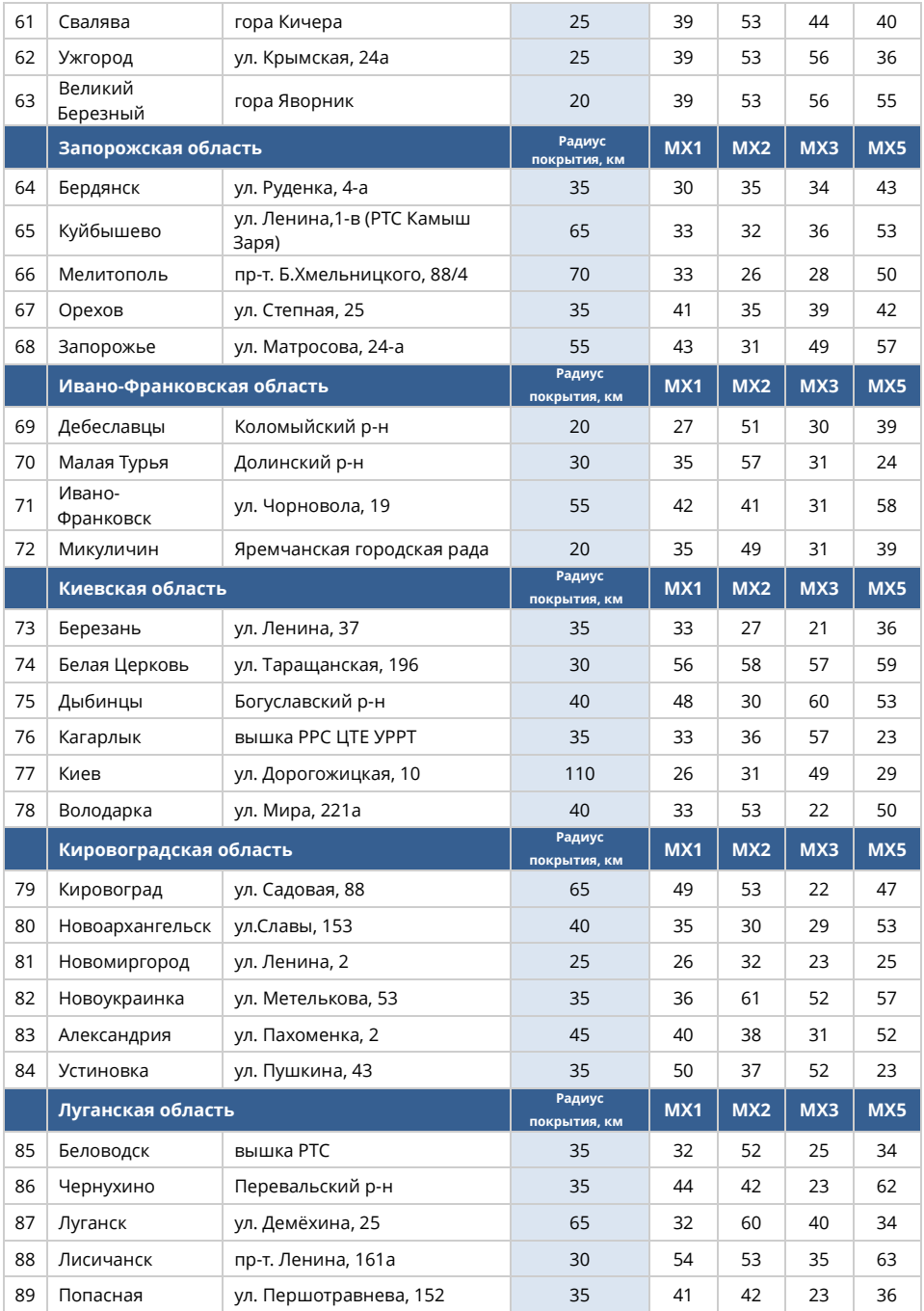

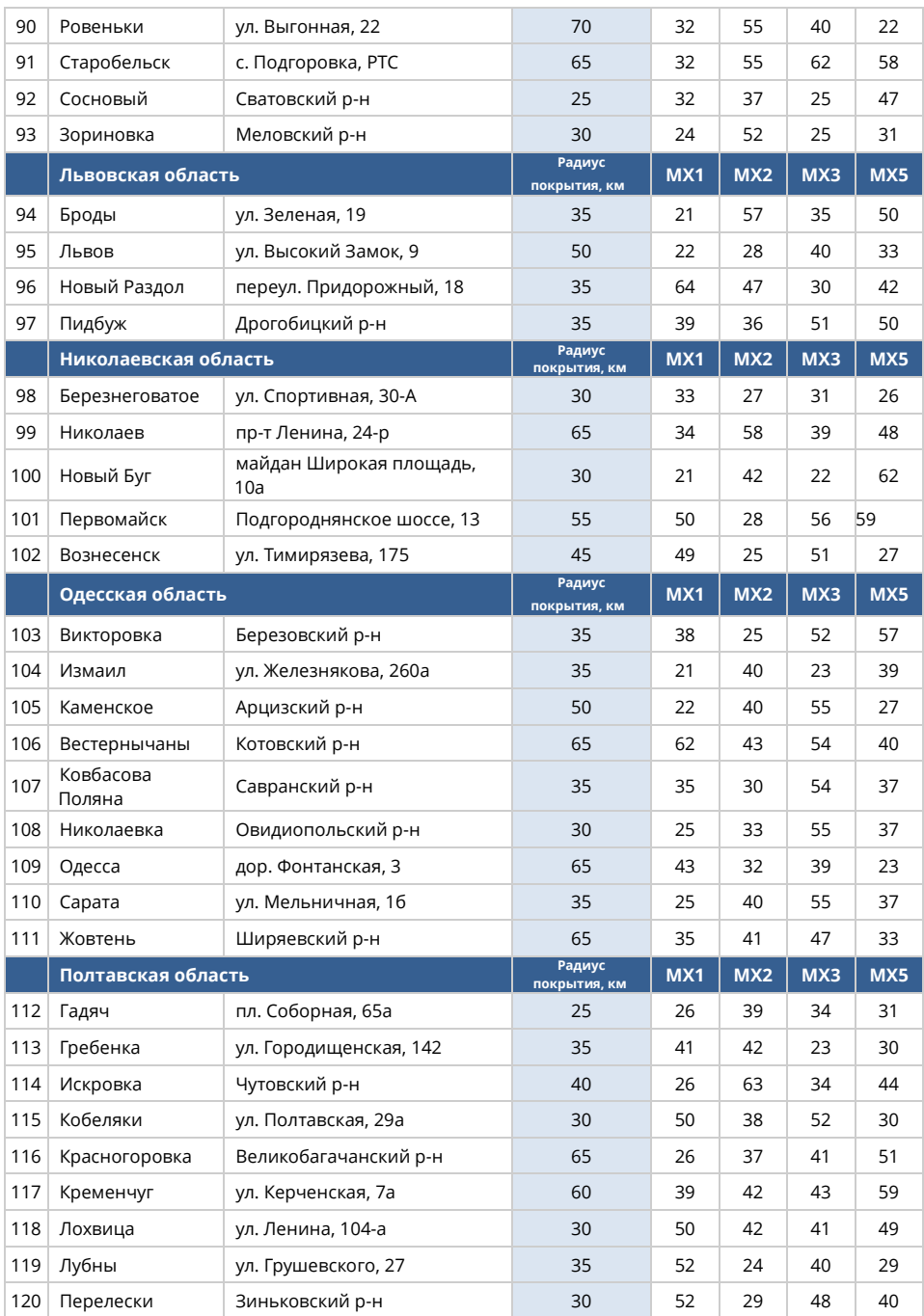

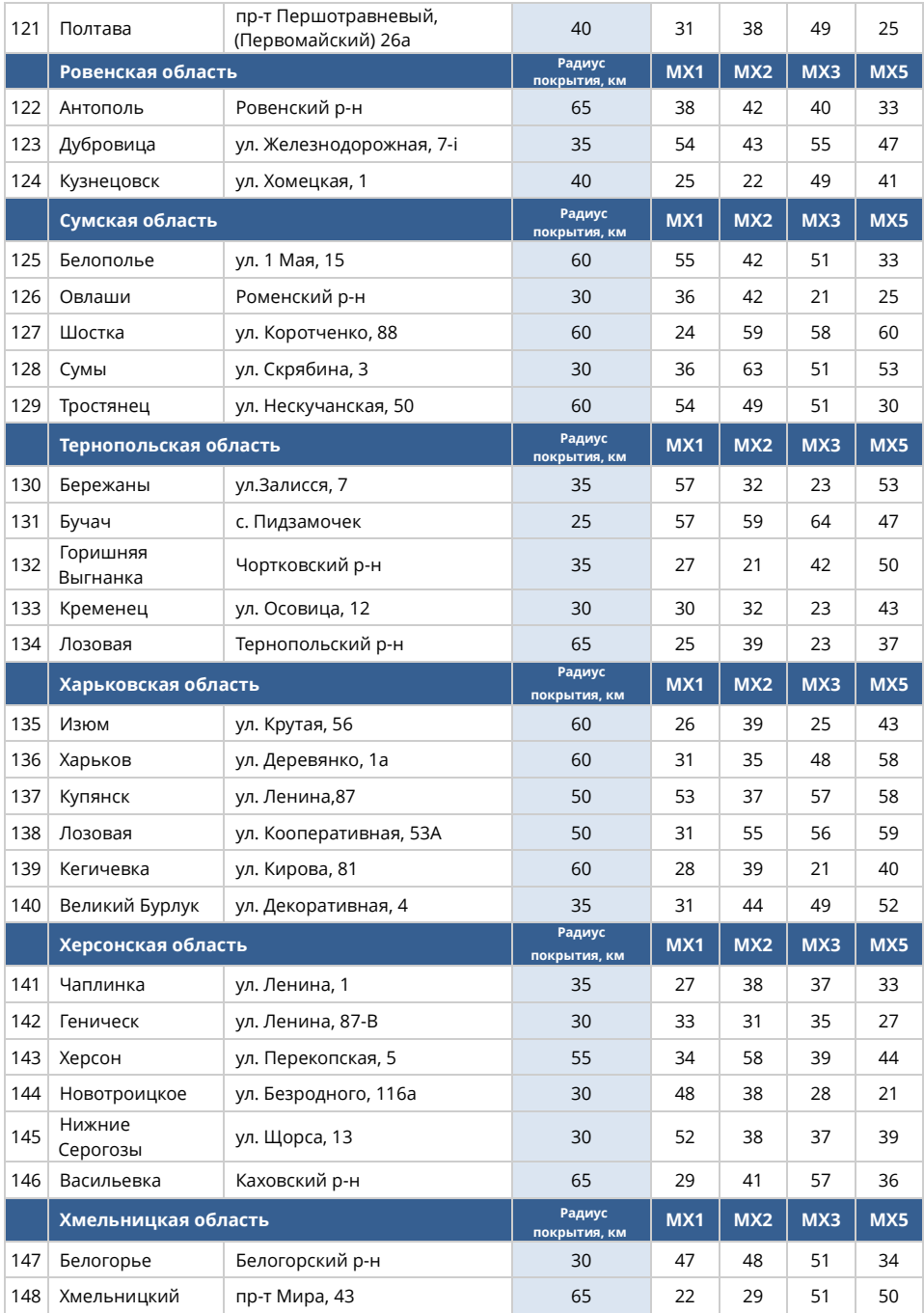

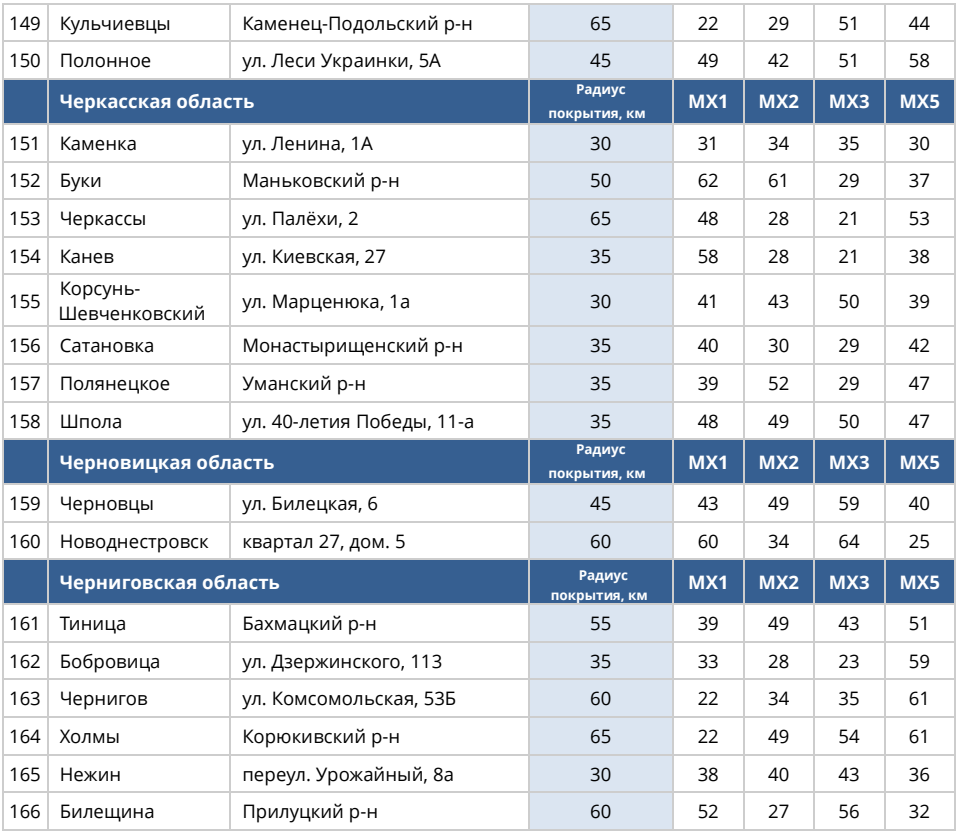

**Виробник гарантує**, що цифровий ефірний приймач ROMSAT T2200, надалі приймач, не має дефектів, пов'язаних з його виробництвом. На приймач встановлюється гарантійний термін, який обчислюється з моменту продажу приймача і складає 12 місяців. Терміни виконання ремонту відповідають нормам чинного законодавства України.

В гарантійне обслуговування входить безкоштовний ремонт або заміна елементів приймача, що вийшли з ладу, на території уповноваженого сервісного центру протягом усього гарантійного терміну за умови правильної експлуатації. У разі неможливості провести ремонт здійснюється безкоштовна заміна приймача організацією-продавцем на такий же або аналогічний за параметрами (при наявності письмового висновку сервісного центру про неможливість ремонту).

Підставою для гарантійного ремонту є наявність правильно заповненого гарантійного талона з обов'язковим зазначенням коду активації приймача та дати продажу, з печаткою організації-продавця, підписами представника продавця та покупця.

Гарантійні зобов'язання не поширюються на додаткове приладдя, що йде в комплекті приймача: з'єднувальні кабелі, пульти дистанційного керування та елементи живлення.

Виробник також знімає з себе відповідальність за можливу шкоду, прямо або побічно нанесену приймачем людям, домашнім тваринам чи майну, у разі якщо це сталося в результаті використання приймача не за призначенням, недотримання правил та умов експлуатації, установки чи зберігання, навмисних або необережних дій споживача чи третіх осіб.

#### **Гарантійні зобов'язання не поширюються якщо:**

Приймач використовувався не за прямим його призначенням.

Дефект (включаючи механічні пошкодження) виник після передачі приймача споживачеві і викликаний неправильним або недбалим поводженням, неправильним транспортуванням, обслуговуванням, використанням або зберіганням приймача покупцем.

Приймач має дефекти, що виникли в результаті неналежних умов експлуатації (короткі замикання, перевантаження, механічні, електричні або теплові пошкодження, зам'яті контакти, тріщини, сколи, сліди ударів або механічного впливу).

Гарантійна печатка, гарантійна наклейка чи наклейка «Код активації» на приймачі видалені, виправлені, зіпсовані або пошкоджені.

Дефект став результатом неправильного встановлення, підключення або налаштування приймача, включаючи пошкодження, викликані підключенням приймача до джерел живлення з параметрами, що не відповідають стандартам

Дефект став результатом неправильного підключення зовнішніх пристроїв, що призвело до виходу з ладу приймача чи будь-якої його частини.

Пошкодження, викликані використанням нестандартних та (або) неякісних елементів живлення або носіїв інформації.

Приймач піддавався ремонту з боку не уповноважених фахівців чи організацій.

Виявлені пошкодження, викликані потраплянням на виріб сторонніх предметів, речовин, рідин, комах і т.д.

Дефект, викликаний дією непереборних сил, нещасним випадком, навмисними або необережними діями споживача або третіх осіб.

**Производитель гарантирует,** что цифровой эфирный приемник **ROMSAT T2200** не имеет дефектов, связанных с его производством. На приемник устанавливается гарантийный срок, который исчисляется с момента продажи приемника и составляет 12 месяцев. Сроки выполнения ремонта отвечают нормам действующего законодательства Украины.

В гарантийное обслуживание входит бесплатный ремонт или замена элементов приемника, которые вышли из строя, на территории уполномоченного сервисного центра на протяжении всего гарантийного срока при условии правильной эксплуатации. В случае невозможности провести ремонт осуществляется бесплатная замена приемника организацией-продавцом на такой же или аналогичный по параметрам (при наличии письменного вывода сервисного центра о невозможности ремонта).

Основанием для гарантийного ремонта является наличие правильно заполненного гарантийного талона с обязательным указанием кода «активации приемника» и даты продажи, с печатью организации-продавца, подписями представителя продавца и покупателя.

Гарантийные обязательства не распространяются на дополнительные принадлежности, входящих в комплект приемника: соединительные кабели, пульты дистанционного управления и элементы питания.

Производитель также снимает с себя ответственность за возможный вред, прямо или косвенно нанесенный приемником людям, домашним животным или имуществу, в случае если это произошло в результате использования приемника не по назначению, несоблюдения правил и условий эксплуатации, установки или хранения, намеренных или неосторожных действий потребителя или третьих лиц.

#### **Гарантийные обязательства не распространяются если:**

Приемник использовался не за прямым его назначением.

Дефект (включая механические повреждения) возник после передачи приемника потребителю и вызван неправильным или небрежным обращением, неправильной транспортировкой, обслуживанием, использованием или хранением приемника покупателем.

Приемник имеет дефекты, которые возникли в результате ненадлежащих условий эксплуатации (короткие замыкания, перегрузка, механические, электрические или тепловые повреждения, замятые контакты, трещины, сколы, следы ударов или механического влияния).

Гарантийная печать, гарантийная наклейка или наклейка «Код активации» на приемнике удалены, исправлены, испорчены или повреждены.

Дефект стал результатом неправильной установки, подключения или настройки приемника, включая повреждения, вызванные подключениям приемника к источникам питания с параметрами, которые не отвечают стандартам

Дефект стал результатом неправильного подключения внешних устройств, которое привело к выходу из строя приемника или любой его части.

Повреждения вызваны использованиям нестандартных и/или некачественных элементов питания или носителей информации.

Приемник подвергался ремонту со стороны не уполномоченных специалистов или организаций.

Выявлены повреждения, вызванные попаданиям на изделие инородных тел, веществ, жидкостей, насекомых и т.д. Дефект вызван действием непреодолимых сил, несчастным случаем, намеренными или неосторожными действиями потребителя или третьих лиц.

### **АДРЕСА СЕРВІСНОГО ЦЕНТРУ:**

ЗВЕРТАЙТЕСЬ ДО ТЕХНІЧНОЇ ПІДТРИМКИ ЗА КОНТАКТАМИ РЕГІОНАЛЬНИХ СЕРВІС-ПАРТНЕРІВ ЗА ТЕЛЕФОНАМИ:

## **м. Київ, вул. Ревуцького, 46 м. Київ, пр. Перемоги, 61/2 (044) 503-55-33**

# ГАРАНТІЙНИЙ ТАЛОН №

**МОДЕЛЬ ПРИЙМАЧА ROMSAT T2200**

**КОД АКТИВАЦІЇ**

**ДАТА ПРИДБАННЯ**

**ТЕРМІН ГАРАНТІЇ** *12 місяців*

#### **НАЗВА ТА АДРЕСА ПРОДАВЦЯ**

## **ВІДОМОСТІ ПРО ПОКУПЦЯ**

ТОВАР ОТРИМАВ У РОБОЧОМУ СТАНІ ТА ПОВНОМУ КОМПЛЕКТІ. ПРЕТЕНЗІЙ ДО ЯКОСТІ ТОВАРУ НЕ МАЮ. З УМОВАМИ ГАРАНТІЇ ОЗНАЙОМЛЕНИЙ ТА ЗГОДЕН:

*ПІДПИС ПОКУПЦЯ*

## **ВІДМІТКИ СЕРВІСНОГО ЦЕНТРУ**

*МІСЦЕ ПЕЧАТКИ (ШТАМПУ) ПРОДАВЦЯ*

Просимо Вас зберігати цей талон протягом усього гарантійного терміну. При купівлі обладнання вимагайте заповнення гарантійного талону. Для гарантійного ремонту потрібно пред'явити гарантійний талон. Без наявності цього талону, його неправильному заповненні та при відсутності штампу торгової організації претензії до якості не приймаються і ремонт не виконується. Покупець оглядає товар до заповнення гарантійного талону. Претензії щодо механічних пошкоджень товару після продажу не приймаються.